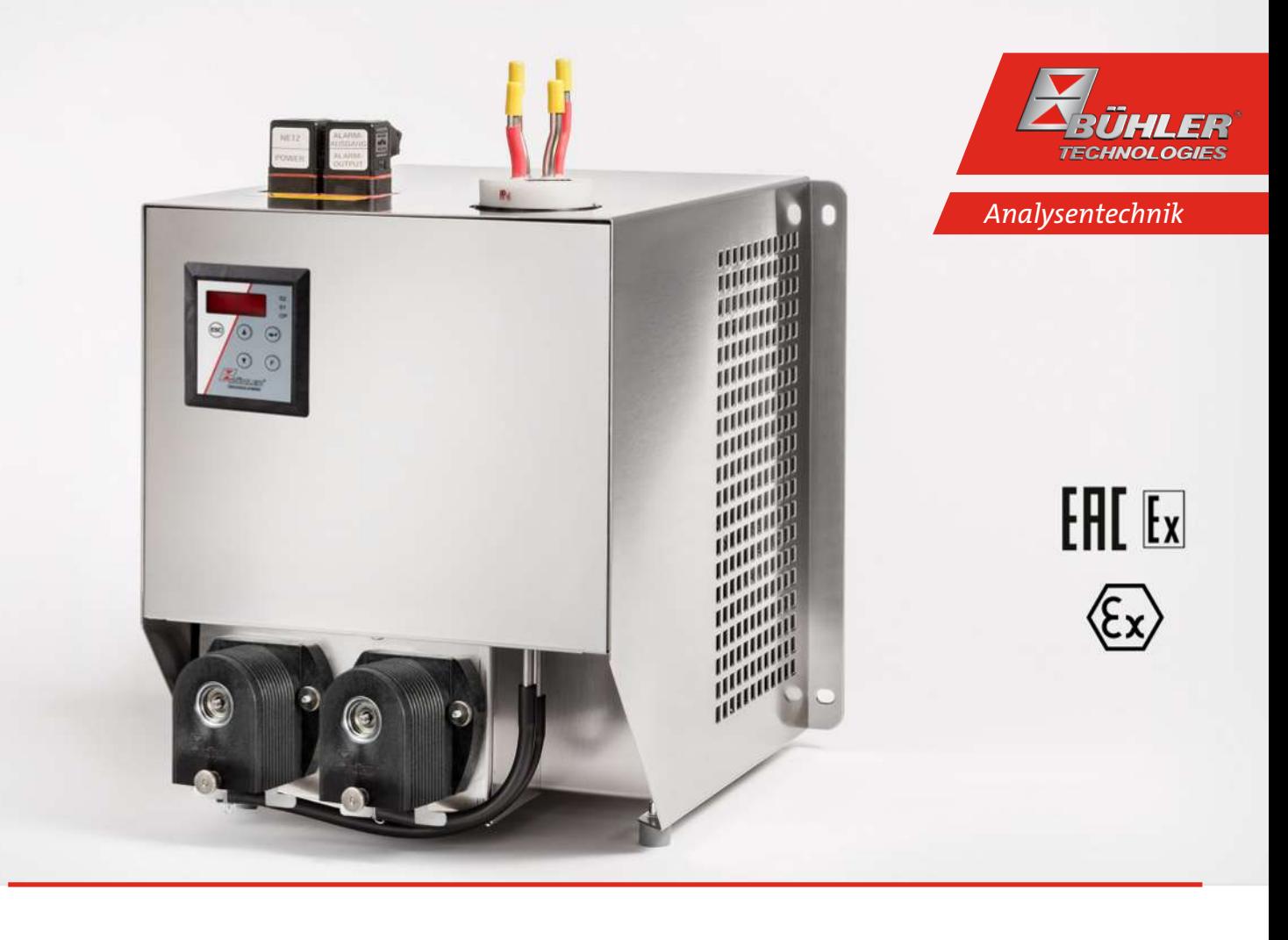

# Kompressor Messgaskühler

# Baureihe EGK 1 Ex2

# Betriebs- und Installationsanleitung

Originalbetriebsanleitung

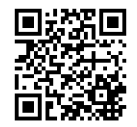

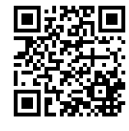

Bühler Technologies GmbH, Harkortstr. 29, D-40880 Ratingen Tel. +49 (0) 21 02 / 49 89-0, Fax: +49 (0) 21 02 / 49 89-20 Internet: www.buehler-technologies.com E-Mail: analyse@buehler-technologies.com

Lesen Sie die Bedienungsanleitung vor dem Gebrauch des Gerätes gründlich durch. Beachten Sie insbesondere die Warn- und Sicherheitshinweise. Andernfalls könnten Gesundheits- oder Sachschäden auftreten. Bühler Technologies GmbH haftet nicht bei eigenmächtigen Änderungen des Gerätes oder für unsachgemäßen Gebrauch.

Alle Rechte vorbehalten. Bühler Technologies GmbH 2024

Dokumentinformationen Dokument-Nr.........................................................BD450022 Version.........................................................................03/2024

# Inhaltsverzeichnis

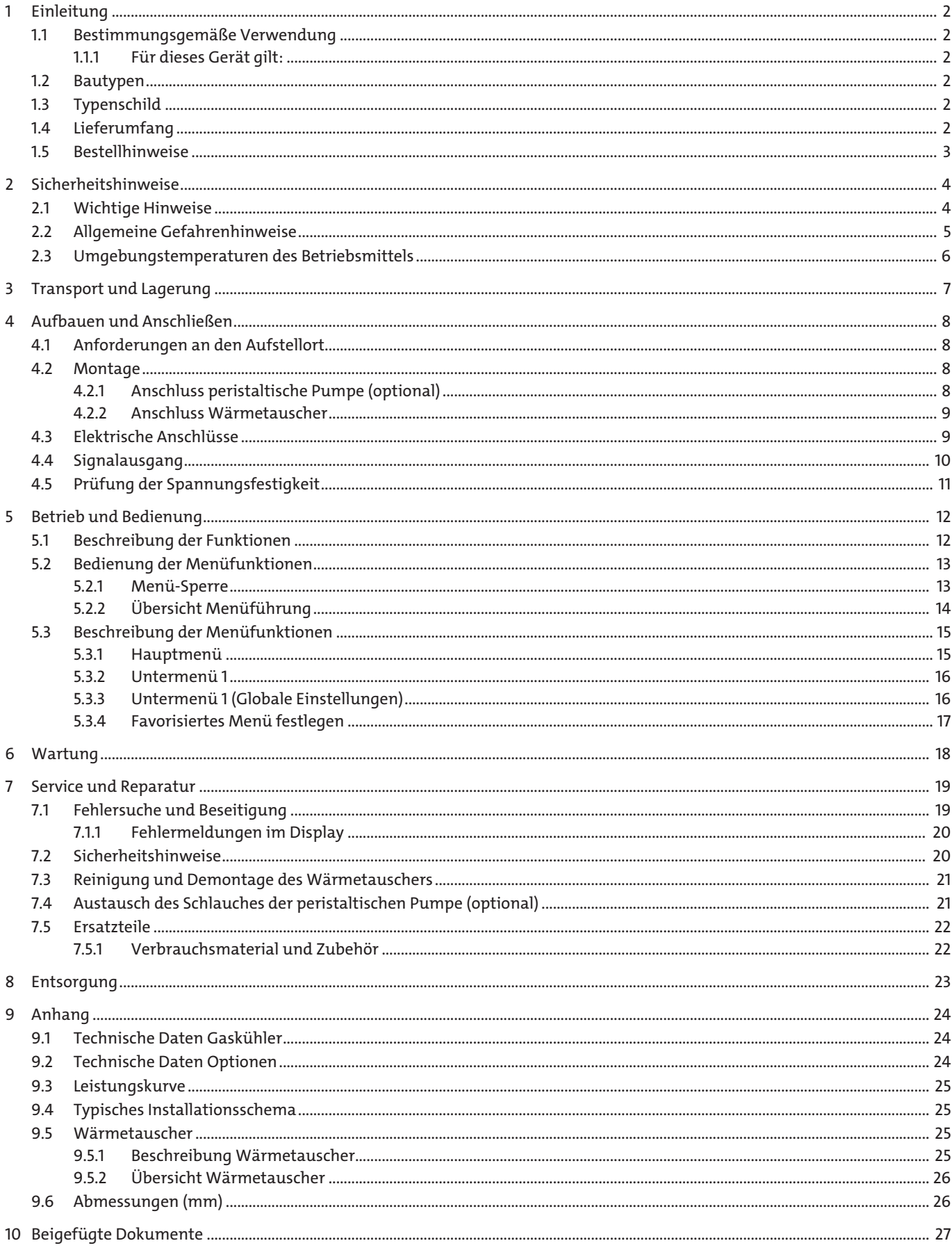

# <span id="page-3-0"></span>**1 Einleitung**

# <span id="page-3-1"></span>**1.1 Bestimmungsgemäße Verwendung**

Das Gerät ist zum industriellen Einsatz in Gasanalysensystemen bestimmt. Es stellt eine wesentliche Komponente zur Aufbereitung des Messgases dar, um das Analysengerät vor Restfeuchtigkeit im Messgas zu schützen.

Das Gerät ist zum Einsatz in Bereichen mit explosionsfähigen Atmosphären der Kategorie 3G, Explosionsgruppe IIC, Temperaturklasse T4 geeignet.

Beachten Sie die Angaben hinsichtlich des spezifischen Verwendungszwecks, vorhandener Werkstoffkombinationen sowie Druck- und Temperaturgrenzen.

Das Gerät wird bezüglich des Explosionsschutzes folgendermaßen gekennzeichnet:

**Atex:**  $\langle x \rangle$  II 3G Ex ec nA nC IIC T4 Gc **IECEx**: Ex ec nA nC IIC T4 Gc **EAC Ex:** 2Ex e nA nC IIC T4

# <span id="page-3-2"></span>**1.1.1 Für dieses Gerät gilt:**

<span id="page-3-3"></span>Das Betriebsmittel muss in einem Gehäuse montiert werden das mindestens EPL Gc entspricht.

# **1.2 Bautypen**

Das Gerät wird in unterschiedlichen Ausstattungsvarianten ausgeliefert. Aus der Artikelnummer auf dem Typenschild können Sie die genaue Variante ablesen.

# <span id="page-3-4"></span>**1.3 Typenschild**

### **Beispiel IECEx:**

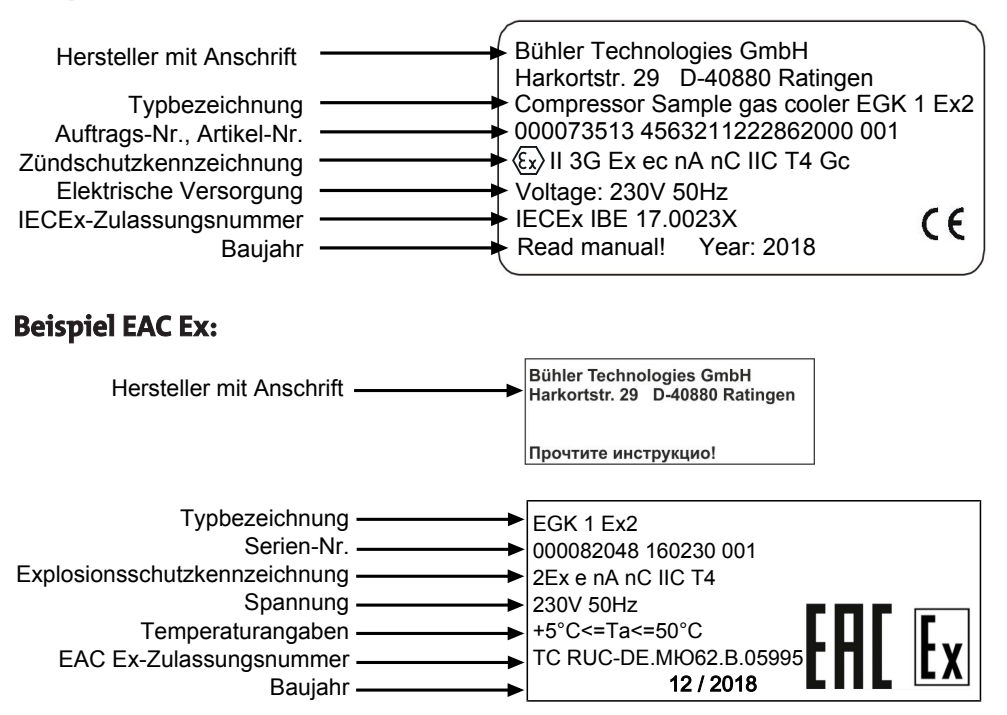

# <span id="page-3-5"></span>**1.4 Lieferumfang**

- Kühler
- Produktdokumentation
- Anschluss- bzw. Anbauzubehör (optional)

# <span id="page-4-0"></span>**1.5 Bestellhinweise**

Die Artikelnummer kodiert die Konfiguration Ihres Gerätes. Benutzen Sie dazu folgenden Typenschlüssel:

**Bitte beachten:** Jeder einzelne Gasweg ist mit einer peristaltischen Pumpe oder einem Kondensatableiter auszurüsten.

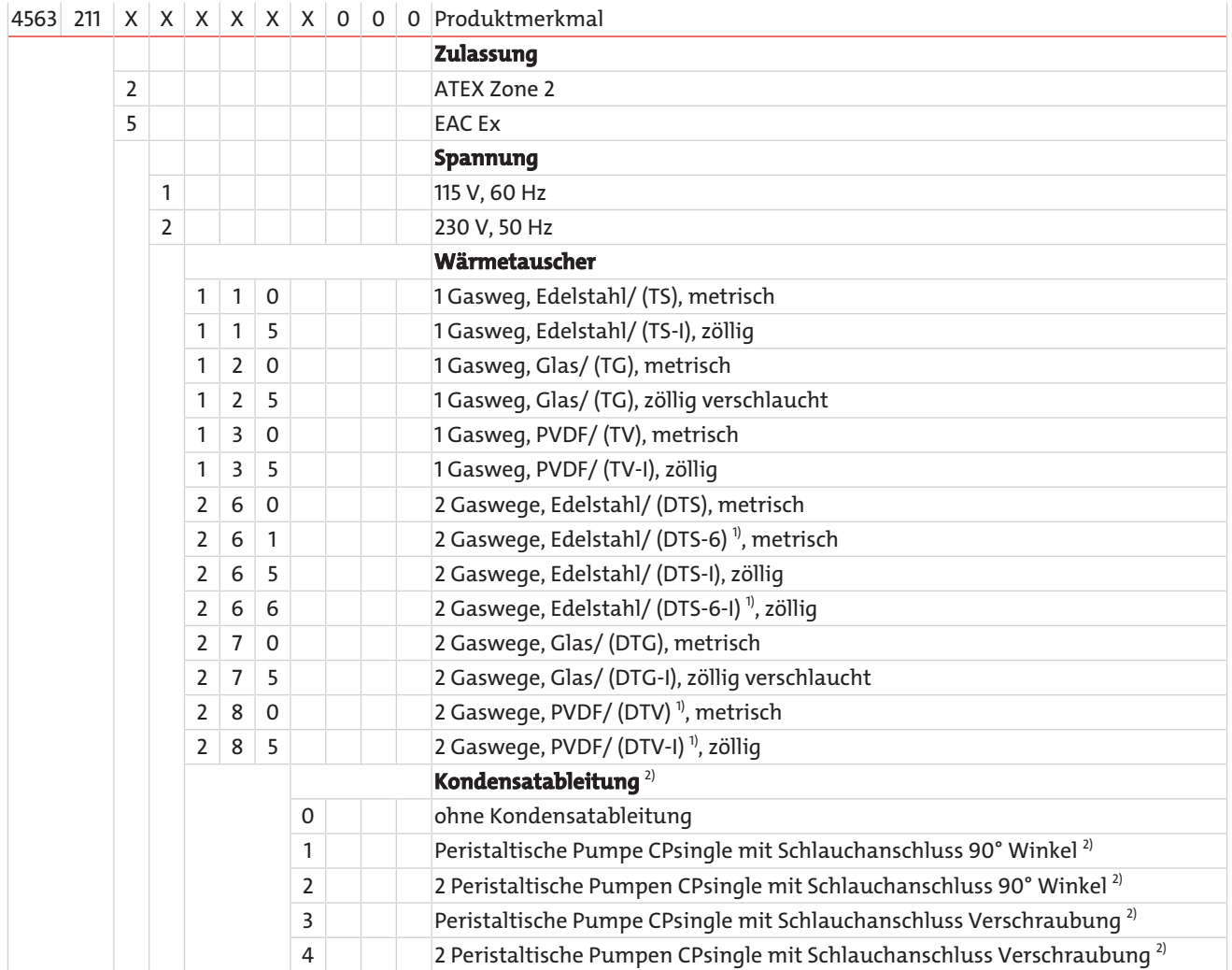

<sup>1)</sup> Kondensatauslässe nur für Anschluss von peristaltischen Pumpen geeignet.

<sup>2)</sup> Jeder Gasweg ist mit einer peristaltischen Pumpe ausgestattet. Die Versorgungsspannung entspricht der des Grundgerätes.

# <span id="page-5-0"></span>**2 Sicherheitshinweise**

# <span id="page-5-1"></span>**2.1 Wichtige Hinweise**

Der Einsatz des Gerätes ist nur zulässig, wenn:

- das Produkt unter den in der Betriebs- und Installationsanleitung beschriebenen Bedingungen, dem Einsatz gemäß Typenschild und für Anwendungen, für die es vorgesehen ist, verwendet wird. Bei eigenmächtigen Änderungen des Gerätes ist die Haftung durch die Bühler Technologies GmbH ausgeschlossen,
- die Angaben und Kennzeichnungen auf den Typenschildern beachtet werden,
- die im Datenblatt und der Anleitung angegebenen Grenzwerte eingehalten werden,
- Überwachungsvorrichtungen/Schutzvorrichtung korrekt angeschlossen sind,
- die Service- und Reparaturarbeiten, die nicht in dieser Anleitung beschrieben sind, von Bühler Technologies GmbH durchgeführt werden,
- Originalersatzteile verwendet werden.
- Das Errichten elektrischer Anlagen in explosionsgefährdeten Bereichen erfordert die Beachtung der Vorschrift IEC/EN 60079-14.

Zusätzliche nationale Bestimmungen bezüglich Inbetriebnahme, Betrieb, Wartung, Instandhaltung und Entsorgung sind einzuhalten.

Diese Betriebsanleitung ist Teil des Betriebsmittels. Der Hersteller behält sich das Recht vor, die Leistungs-, die Spezifikationsoder die Auslegungsdaten ohne Vorankündigung zu ändern. Bewahren Sie die Anleitung für den späteren Gebrauch auf.

#### **Signalwörter für Warnhinweise**

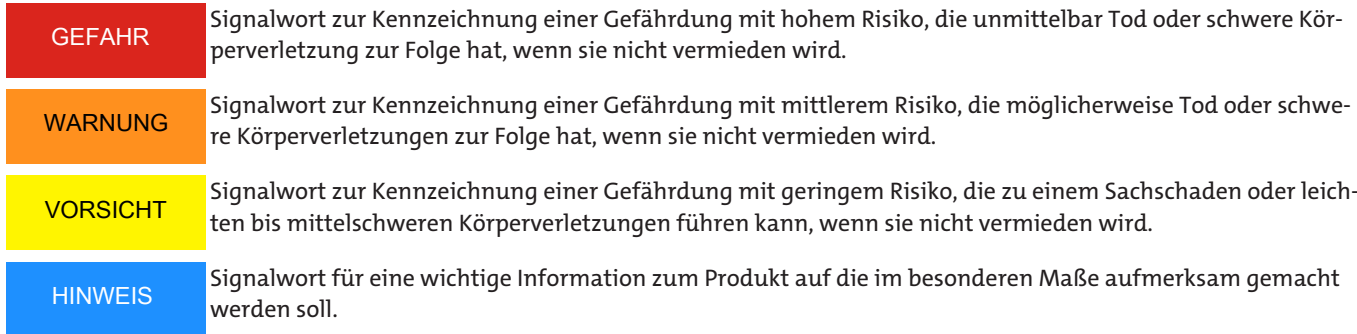

#### **Warnzeichen**

In dieser Anleitung werden folgende Warnzeichen verwendet:

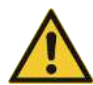

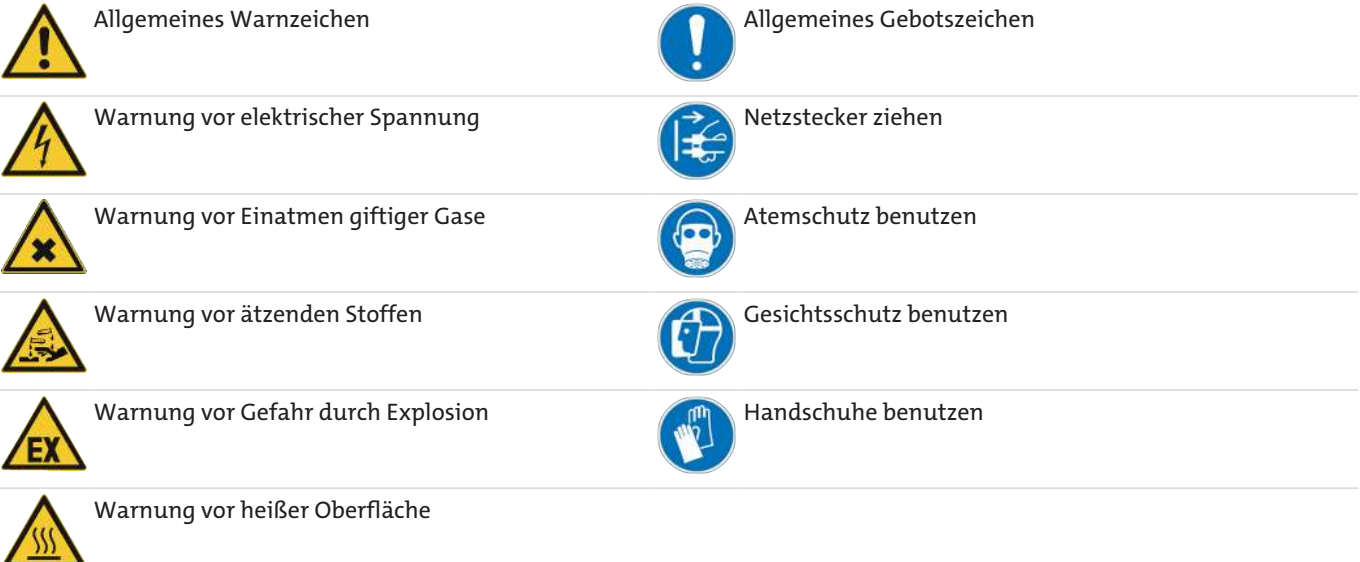

# <span id="page-6-0"></span>**2.2 Allgemeine Gefahrenhinweise**

Das Gerät darf nur von Fachpersonal installiert werden, das mit den Sicherheitsanforderungen und den Risiken vertraut ist.

Beachten Sie unbedingt die für den Einbauort relevanten Sicherheitsvorschriften und allgemein gültigen Regeln der Technik. Beugen Sie Störungen vor und vermeiden Sie dadurch Personen- und Sachschäden.

#### **Der Betreiber der Anlage muss sicherstellen, dass:**

- Sicherheitshinweise und Betriebsanleitungen verfügbar sind und eingehalten werden,
- die jeweiligen nationalen Unfallverhütungsvorschriften beachtet werden,
- die zulässigen Daten und Einsatzbedingungen eingehalten werden,
- Schutzeinrichtungen verwendet werden und vorgeschriebene Wartungsarbeiten durchgeführt werden,
- bei der Entsorgung die gesetzlichen Regelungen beachtet werden,
- gültige nationale Installationsvorschriften eingehalten werden.

#### **Wartung, Reparatur**

Bei Wartungs- und Reparaturarbeiten ist folgendes zu beachten:

- Reparaturen an den Betriebsmitteln dürfen nur von Bühler autorisiertem Personal ausgeführt werden.
- Nur Umbau-, Wartungs- oder Montagearbeiten ausführen, die in dieser Bedienungs- und Installationsanleitung beschrieben sind.
- Nur Original-Ersatzteile verwenden.
- Keine beschädigten oder defekten Ersatzteile einbauen. Führen Sie vor dem Einbau ggfs. eine optische Überprüfung durch, um offensichtliche Beschädigungen an Ersatzteilen zu erkennen.

Bei Durchführung von Wartungsarbeiten jeglicher Art müssen die relevanten Sicherheits- und Betriebsbestimmungen des Anwenderlandes beachtet werden.

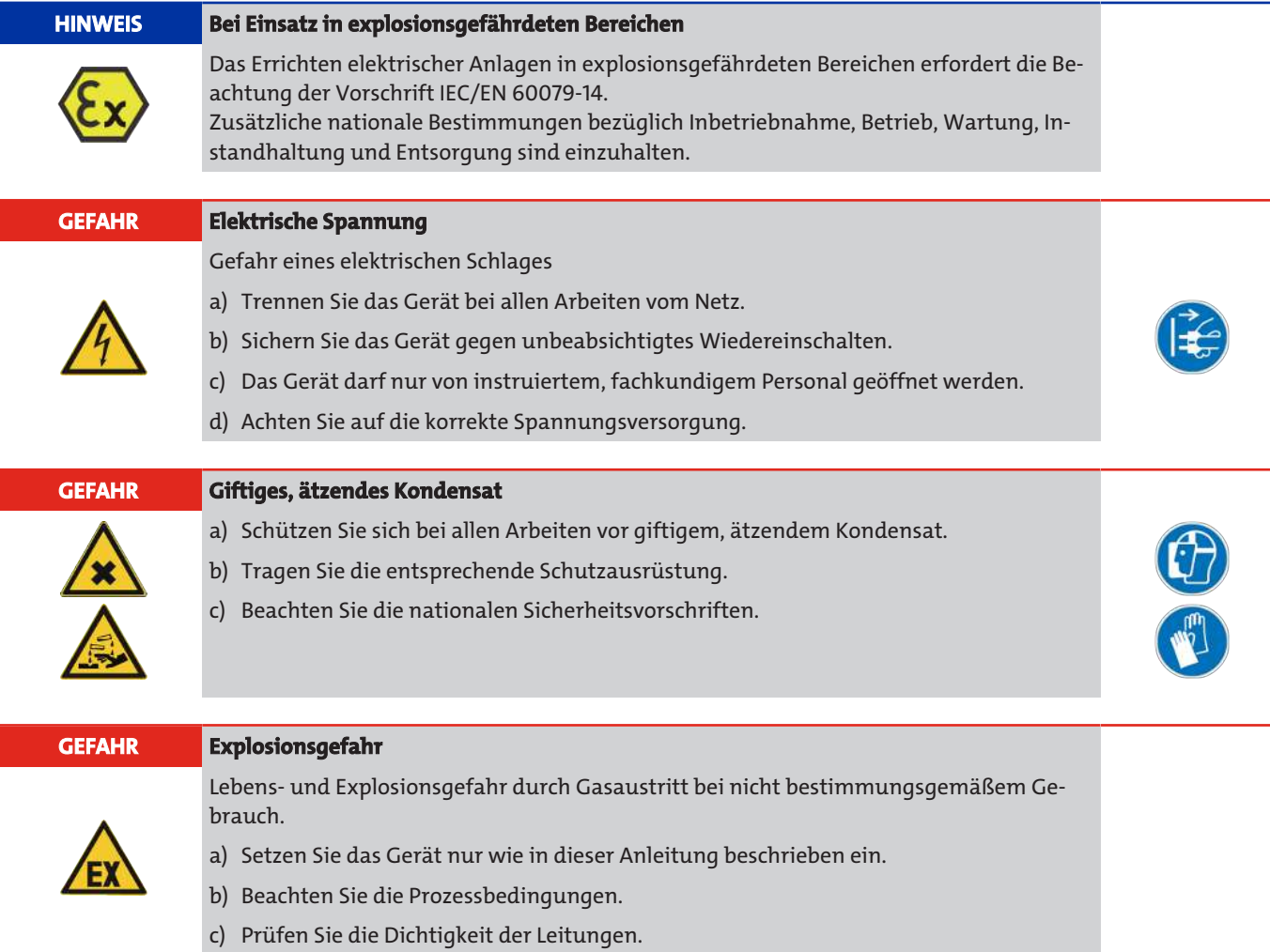

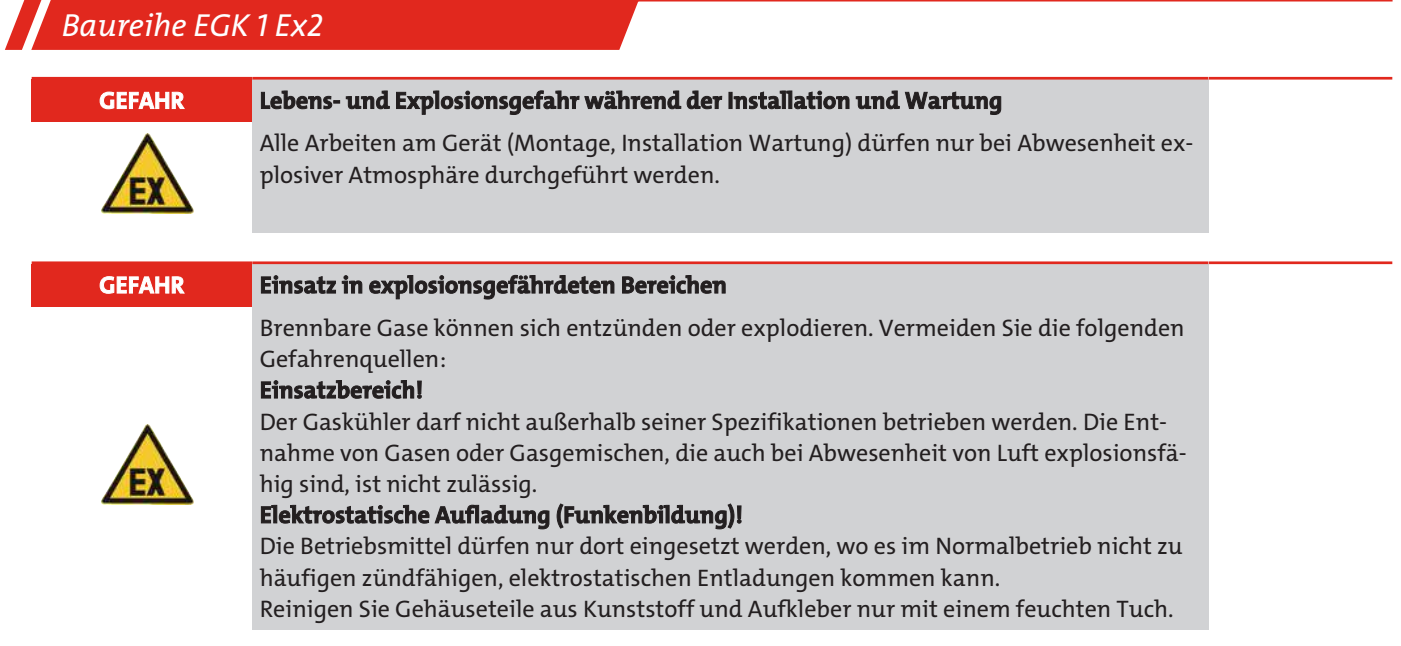

# <span id="page-7-0"></span>**2.3 Umgebungstemperaturen des Betriebsmittels**

Das Betriebsmittel darf in folgenden Temperaturgrenzen betrieben werden, wenn die Bestimmungen dieser Betriebsanleitung eingehalten werden:

**5 °C < T**amb **< 50 °C (41 °F < T**amb **< 122 °F)**

# <span id="page-8-0"></span>**3 Transport und Lagerung**

Die Produkte sollten nur in der Originalverpackung oder einem geeigneten Ersatz transportiert werden.

Bei Nichtbenutzung sind die Betriebsmittel gegen Feuchtigkeit und Wärme zu schützen. Sie müssen in einem überdachten, trockenen und staubfreien Raum bei einer Temperatur von -20 °C bis 60 °C (-4 °F bis 140 °F) aufbewahrt werden.

# <span id="page-9-0"></span>**4 Aufbauen und Anschließen**

#### **HINWEIS Einschränkung von wichtigen Betriebsparametern des Grundgeräts durch Zubehör möglich**

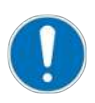

Wichtige Betriebsparameter können durch den Anbau von Zubehörteilen eingeschränkt werden. Zubehörteile können vom Grundgerät abweichende Umgebungstemperaturen, Zoneneinstufungen, Explosionsgruppen, Temperaturklassen oder chemische Beständigkeiten aufweisen.

Binden Sie immer alle technischen Daten aus Betriebsanleitungen und Datenblätter von allen Komponenten in die Sicherheitsbetrachtung ein.

# <span id="page-9-1"></span>**4.1 Anforderungen an den Aufstellort**

Das Gerät ist für den Einsatz in geschlossenen Räumen zur Wandmontage oder als Tischgerät vorgesehen. Beim Einsatz im Freien ist ein ausreichender Wetterschutz vorzusehen.

Montieren Sie das Gerät so, dass unterhalb des Kühlers genügend Raum zur Ableitung des Kondensates vorhanden ist. Oberhalb ist etwas Platz für die Gaszuführung vorzusehen.

Es ist darauf zu achten, dass die zulässige Umgebungstemperatur eingehalten wird. Die Konvektion des Kühlers darf nicht behindert werden. An den Lüftungsöffnungen muss ausreichend Platz zum nächsten Hindernis sein. Insbesondere auf der Luftauslassseite muss die Entfernung mindestens 10 cm betragen.

Bei Montage in geschlossenen Gehäusen, z.B. Analysenschränken, ist für eine ausreichende Entlüftung zu sorgen. Reicht die Konvektion nicht aus, empfehlen wir, den Schrank mit Luft zu spülen oder einen Ventilator vorzusehen, um die Innentemperatur zu senken.

# <span id="page-9-2"></span>**4.2 Montage**

Verlegen Sie die Gaszuführung zum Kühler mit Gefälle. Die Gaseingänge sind rot markiert und zusätzlich mit "IN" gekennzeichnet.

Bei großem Kondensatanfall empfehlen wir, einen Flüssigkeitsvorabscheider mit automatischer Kondensatentleerung einzusetzen. Hierzu eignen sich unsere Kondensatvorabscheider 11 LD spez., AK 20 V oder Typ 165 SS.

Für die Kondensatableitung stehen Glasgefäße und automatische Kondensatableiter zur Verfügung, die extern unterhalb des Gerätes zu montieren sind. Bei Verwendung von automatischen Kondensatableitern muss die Messgaspumpe vor dem Kühler montiert werden (Druckbetrieb), da sonst die Funktion der Kondensatableiter nicht mehr gewährleistet ist.

Befindet sich die Messgaspumpe am Ausgang des Kühlers (Saugbetrieb), ist der Einsatz von Kondensatsammelgefäßen aus Glas oder der Einsatz von peristaltischen Pumpen zu empfehlen.

### **Anschluss der Kondensatableiter**

Je nach Werkstoff ist eine Verbindungsleitung aus Verschraubung und Rohr oder Schlauch zwischen Wärmetauscher und Kondensatableiter herzustellen. Bei Edelstahl kann der Kondensatableiter direkt am Verbindungsrohr aufgehängt werden, bei Schlauchleitungen ist der Kondensatableiter mittels einer Schelle separat zu befestigen.

Der Kondensatableiter kann direkt am Wärmetauscher befestigt werden.

Kondensatleitungen sind grundsätzlich mit Gefälle und Mindestnennweite DN 8/10 (5/16") zu verlegen.

<span id="page-9-3"></span>Der Wärmetauscher DTV kann nicht in Verbindung mit einem automatischen Kondensatableiter betrieben werden.

# **4.2.1 Anschluss peristaltische Pumpe (optional)**

Wird der Kühler mit angebauten peristaltischen Pumpen bestellt, so sind diese bereits installiert und verdrahtet. Mitbestellte Wärmetauscher sind eingebaut und an die peristaltischen Pumpen angeschlossen.

#### **HINWEIS**

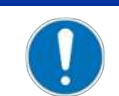

Durch den Einbau von peristaltischen **Pumpen** CPsingle / CPdouble wird der maximal zulässige **Betriebsdruck** im System eingeschränkt! Betriebsdruck ≤ 1 bar

Bei Verwendung einer peristaltischen Pumpe kann diese auch entfernt vom Kühler befestigt werden. Soll die Pumpe direkt unter dem Kühler befestigt werden, so steht dafür ein Befestigungswinkel zur Verfügung. Zur Montage des Winkels sind am Kühler Befestigungsmöglichkeiten vorgesehen.

# <span id="page-10-0"></span>**4.2.2 Anschluss Wärmetauscher**

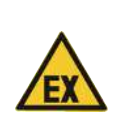

#### **VORSICHT Explosionsgefahr**

Vor Einsatz von Zubehörteilen jeglicher Art in Verbindung mit dem Messgaskühler ist zu prüfen, ob diese Teile für den Einsatzzweck und den Betrieb in explosiven Atmosphären geeignet sind.

Es ist zu beachten, dass Zubehörteile gegebenenfalls den Einsatz des Messgaskühlers bezüglich des Explosionsschutzes einschränken können.

Die Gaseingänge sind rot markiert.

Bei Wärmetauschern aus Glas ist bei dem Anschluss der Gasleitungen auf die richtige Lage der Dichtung zu achten (siehe Abbildung). Die Dichtung besteht aus einem Silikonring mit einer Stulpe aus PTFE. Die PTFE Seite muss zum Glasgewinde zeigen.

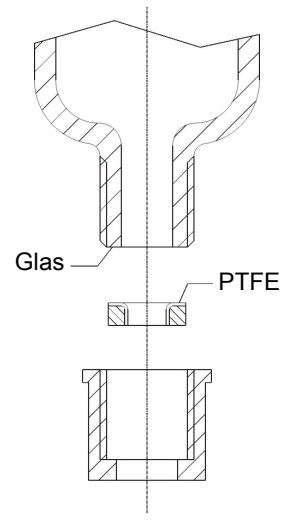

Bei Wärmetauschern aus Edelstahl ist bei der Auswahl der Verschraubungen auf die dafür geeignete Schlüsselweite zu achten. Anschlüsse Gas TS/TS-I: SW 17

<span id="page-10-1"></span>Kondensatablass TS/TS-I: SW 22

# **4.3 Elektrische Anschlüsse**

Der Betreiber muss für das Gerät eine externe Trenneinrichtung installieren, die diesem Gerät erkennbar zugeordnet ist.

Diese Trenneinrichtung

- muss sich in der Nähe des Gerätes befinden,
- muss vom Benutzer leicht erreichbar sein,
- muss IEC 60947-1 und IEC 60947-3 entsprechen,
- muss alle stromführenden Leiter des Versorgungsanschlusses und des Statusausgangs trennen und
- darf nicht in die Netzzuleitung eingebaut sein.

Die Netzzuleitung des Gerätes muss entsprechend der Angaben in den technischen Daten abgesichert werden.

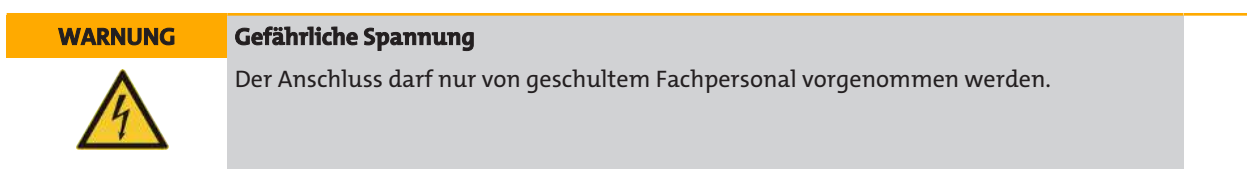

**VORSICHT Falsche Netzspannung**

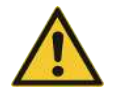

Falsche Netzspannung kann das Gerät zerstören. Bei Anschluss auf die richtige Netzspannung gemäß Typenschild achten.

#### **WARNUNG Hohe Spannung**

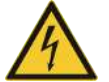

Beschädigung des Gerätes bei Durchführung der Isolationsprüfung Führen Sie **keine Prüfung der Spannungsfestigkeit mit Hochspannung** am Gesamtgerät durch!

#### **Anschluss über Stecker**

Das Gerät ist mit je einem Stecker nach EN 175301-803 für die Spannungsversorgung und den Signalausgang ausgerüstet. Diese sind bei korrektem Anschluss der Leitung verwechslungssicher angebracht. Bitte achten Sie deshalb darauf, dass die Stecker nach dem Anschluss der Leitungen wieder entsprechend zusammengebaut werden. Nachfolgend sind die Anschlussbelegungen angegeben, wobei die Nummern denen auf den Steckern entsprechen.

Die Zuleitungsquerschnitte sind der Bemessungsstromstärke anzupassen. Verwenden Sie maximal einen Leitungsquerschnitt von 1,5 mm $^2$  (AWG 16) und einen Kabeldurchmesser von 8 - 10 mm (0,31 – 0,39 inch).

Steckernummerierung Netzanschluss S1

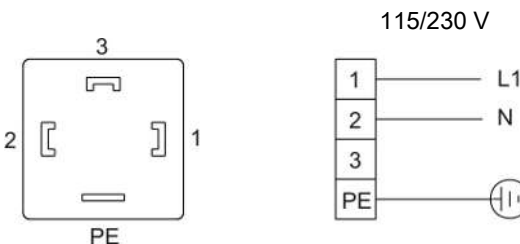

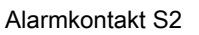

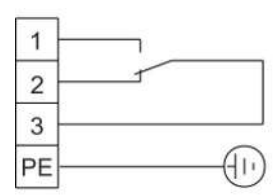

<span id="page-11-0"></span>Der Klemmbereich hat einen Durchmesser von 8-10 mm (0.31-0.39 in).

# **4.4 Signalausgang**

Das Gerät verfügt über ein Statussignal (siehe auch Tabelle "Beschreibung des Signalausgangs). Die maximale Schaltleistung der Alarmausgänge beträgt jeweils 250 V AC/150 V DC, 2 A, 50 VA.

Ein Alarm wird über den Alarmkontakt/Statusausgang (S2) dann ausgegeben, wenn die Temperatur des Kühlers außerhalb der festgelegten Grenzwerte liegt. Dabei wird nicht signalisiert, ob der Alarm wegen Übertemperatur oder Untertemperatur ausgelöst wurde.

Die Frontfolie enthält drei LEDs:

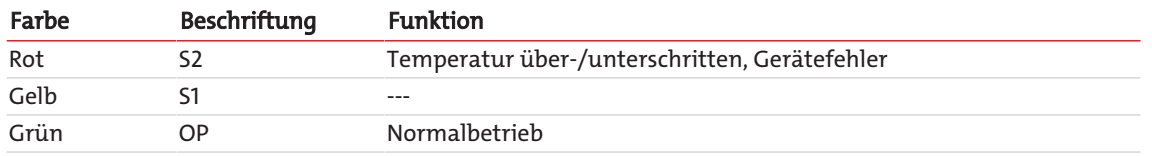

Die LEDs OP und S2 signalisieren den Gerätezustand analog zum Alarmkontakt S2.

### **Beschreibung des Signalausgangs**

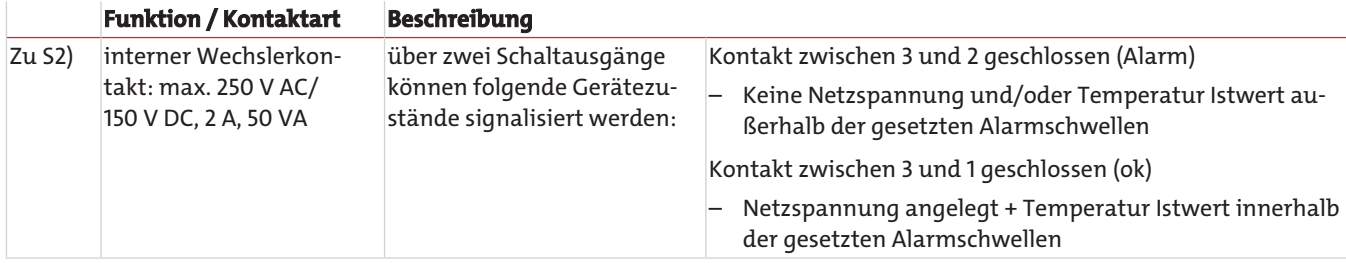

# <span id="page-12-0"></span>**4.5 Prüfung der Spannungsfestigkeit**

Das Gerät ist mit umfangreichen EMV-Schutzmaßnahmen auf der Reglerelektronik ausgerüstet. Bei einer Prüfung der Spannungsfestigkeit werden elektronische Filterbauteile beschädigt. Die notwendigen Prüfungen wurden bei allen zu prüfenden Baugruppen werkseitig durchgeführt (Prüfspannung >=1,5 kV AC).

Sofern Sie die Spannungsfestigkeit selbst nochmals prüfen wollen, klemmen Sie den Schutzleiter an der Reglerelektronik während des Tests ab und schließen L und N kurz.

# <span id="page-13-0"></span>**5 Betrieb und Bedienung**

**HINWEIS**

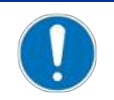

Das Gerät darf nicht außerhalb seiner Spezifikation betrieben werden!

Nach dem Einschalten des Kühlers sehen Sie die Anzeige der Blocktemperatur. Die Anzeige blinkt, bis die Blocktemperatur den eingestellten Sollwert (± einstellbaren Alarmbereich) erreicht hat. Der Statuskontakt ist in der Stellung Alarm.

Wird der Soll-Temperaturbereich erreicht, wird die Temperatur dauerhaft angezeigt und der Statuskontakt schaltet um.

Sofern im laufenden Betrieb die Anzeige blinken sollte oder eine Fehlermeldung erscheint, betrachten Sie bitte Gliederungspunkt "Fehlersuche und Beseitigung".

<span id="page-13-1"></span>Die Leistungs- und Grenzdaten sind dem Datenblatt zu entnehmen.

# **5.1 Beschreibung der Funktionen**

Die Steuerung des Kühlers erfolgt durch einen Mikroprozessor. Durch die Werksvoreinstellung sind die unterschiedlichen Charakteristika der eingebauten Wärmetauscher bereits von der Steuerung berücksichtigt.

Das programmierbare Display stellt die Blocktemperatur entsprechend der gewählten Anzeigeeinheit (°C / °F) dar (werkseitig °C). Es können mittels der 5 Tasten menügeführt applikations-individuelle Einstellungen einfach getätigt werden. Dies betrifft zum einen den Soll-Ausgangstaupunkt, der von 3 bis 20 °C eingestellt werden kann (werksseitig 5 °C).

Zum anderen können die Warnschwellen für die Unter- bzw. Übertemperatur eingestellt werden. Diese werden relativ zum eingestellten Ausgangstaupunkt τ<sub>a</sub> gesetzt.

Für die Untertemperatur steht hier ein Bereich von τ<sub>3</sub> -1 bis zu - 3 K (mindestens jedoch 1 °C Kühlblock-Temperatur) zur Verfügung, für die Übertemperatur ein Bereich von τ<sub>a</sub> +1 bis zu +7 K. Die Werkseinstellungen für beide Werte sind 3 K.

Ein Unter- bzw. Überschreiten des eingestellten Warnbereiches (z. B. nach dem Einschalten) wird sowohl durch Blinken der Anzeige als auch durch das Statusrelais signalisiert.

Das abgeschiedene Kondensat kann über angeschlossene peristaltische Pumpen oder angebaute automatische Kondensatableiter abgeführt werden.

Weiterhin können Feinfilter verwendet werden, in die wiederum optional Feuchtefühler integrierbar sind.

Die Verschmutzung des Filterelementes ist durch die Glasglocke einfach zu sehen.

# <span id="page-14-0"></span>**5.2 Bedienung der Menüfunktionen**

#### **Kurzerklärung des Bedienungsprinzips:**

Die Bedienung erfolgt über 5 Tasten. Sie haben folgende Funktionen:

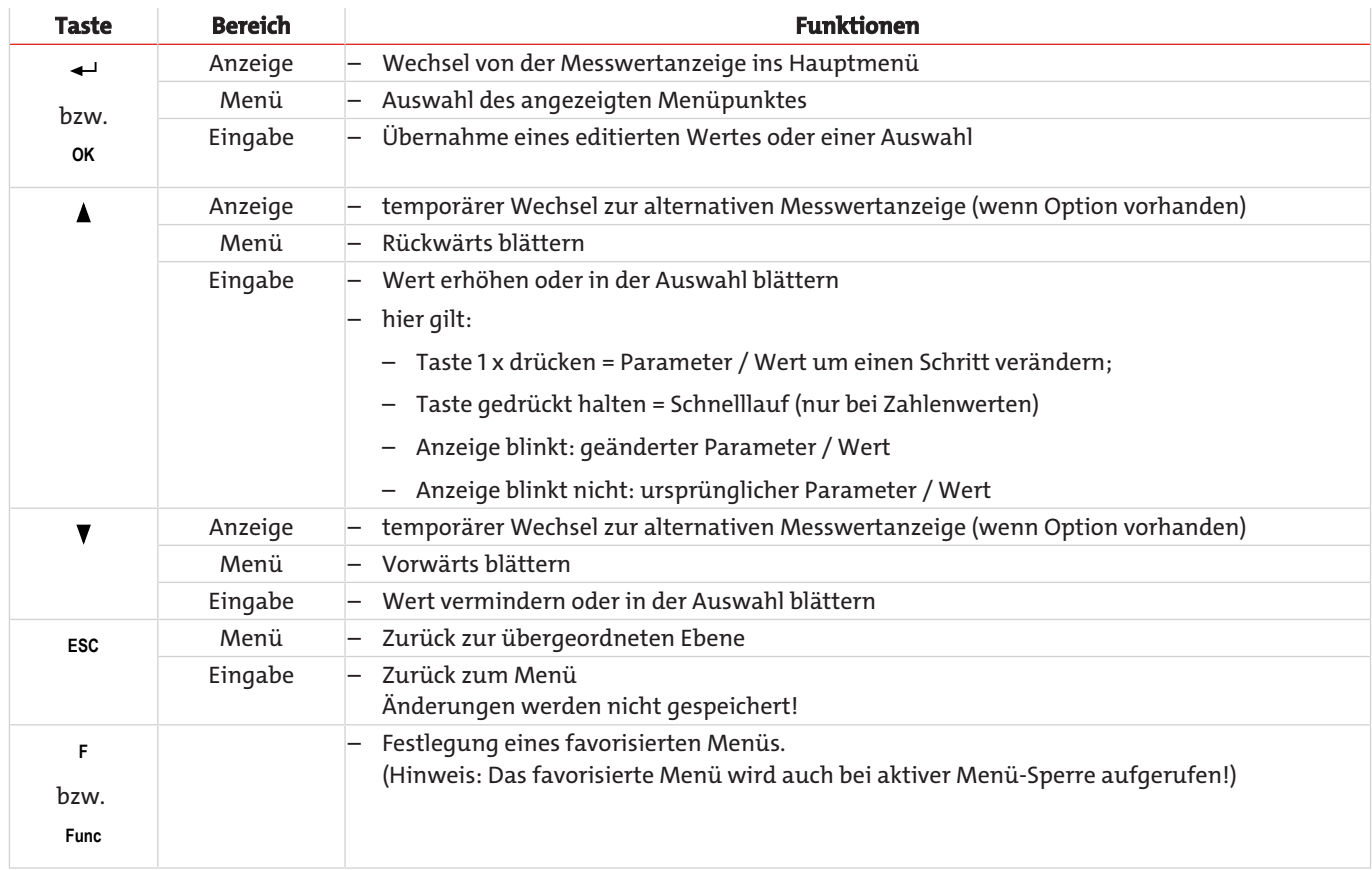

# <span id="page-14-1"></span>**5.2.1 Menü-Sperre**

Um eine unbeabsichtigte Änderung der Einstellungen des Gerätes zu verhindern, können einige Menüs gesperrt werden. Dazu ist die Festlegung eines Codes erforderlich. Wie Sie die Menü-Sperre einrichten bzw. aufheben, ist im Menü "Globale Einstellungen" (toP) unter dem Menü-Punkt toP > Loc beschrieben.

Im Auslieferungszustand ist die Menü-Sperre **nicht** aktiv und alle Menü-Punkte sind zugänglich.

Bei aktiver Menü-Sperre sind ohne Eingabe des richtigen Codes nur die folgenden Menüpunkte sichtbar:

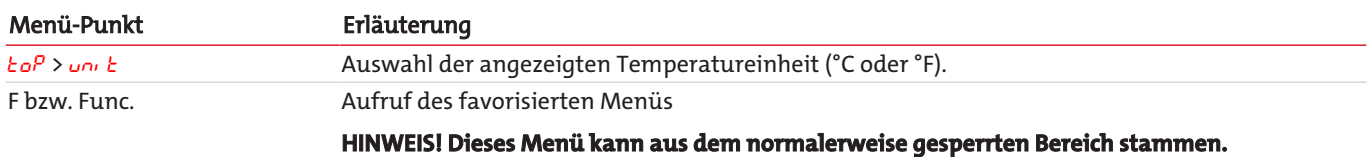

# *Baureihe EGK 1 Ex2*

# <span id="page-15-0"></span>**5.2.2 Übersicht Menüführung**

Wenn Sie während des Normalbetriebs die Taste **OK** drücken, erscheint im Display bei aktiver Menü-Sperre die Eingabeaufforderung code. Geben Sie mit den Tasten ▲ und ▼ den richtigen Code ein und drücken Sie **OK**.

Bei falscher oder keiner Eingabe wird die Menü-Sperre nicht aufgehoben und Sie erreichen nicht alle Menüpunkte.

Falls Sie das Passwort vergessen haben, gelangen Sie jederzeit mit dem Mastercode 287 ins Menü und die Menü-Sperre wird deaktiviert.

Die Übersicht über die Menüstruktur finden Sie in der folgenden Abbildung.

Gestrichelt umrahmte Punkte werden nur angezeigt, wenn die entsprechenden Einstellungen vorgenommen wurden bzw. Status-Meldungen vorliegen.

Die Standard-Werkseinstellungen und Einstellbereiche sind in der Übersicht sowie in dem jeweiligen Menüpunkt angegeben. Die Standard-Werkseinstellungen gelten, solange nichts anderes vereinbart wurde.

Eingaben und Menüauswahl können Sie, ohne zu speichern, mit der Taste **ESC** abbrechen.

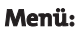

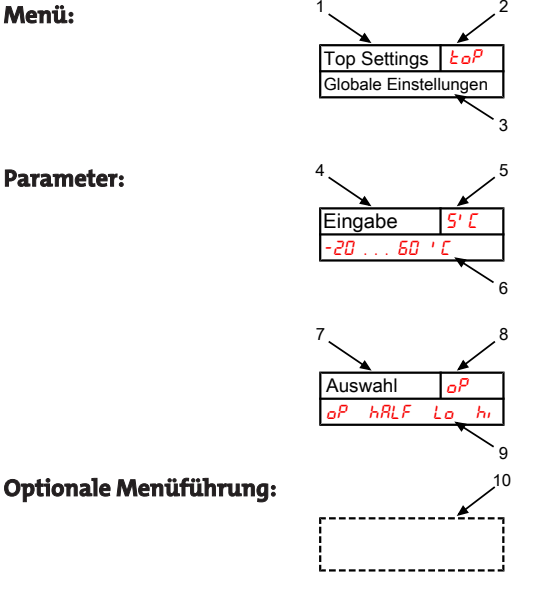

- 1. Menü-Bezeichnung
- $\overline{2}$ Anzeige
- 3. Kurze Erklärung
- 4. Eingabe eines Wertes
- 5. Werkseinstellung
- 6. Parameterbereich
- 7. Auswahl aus der Werteliste
- 8. Werkseinstellung
- 9. Parameterbereich /Auswahl
- 10. gestrichelter Kasten = Option

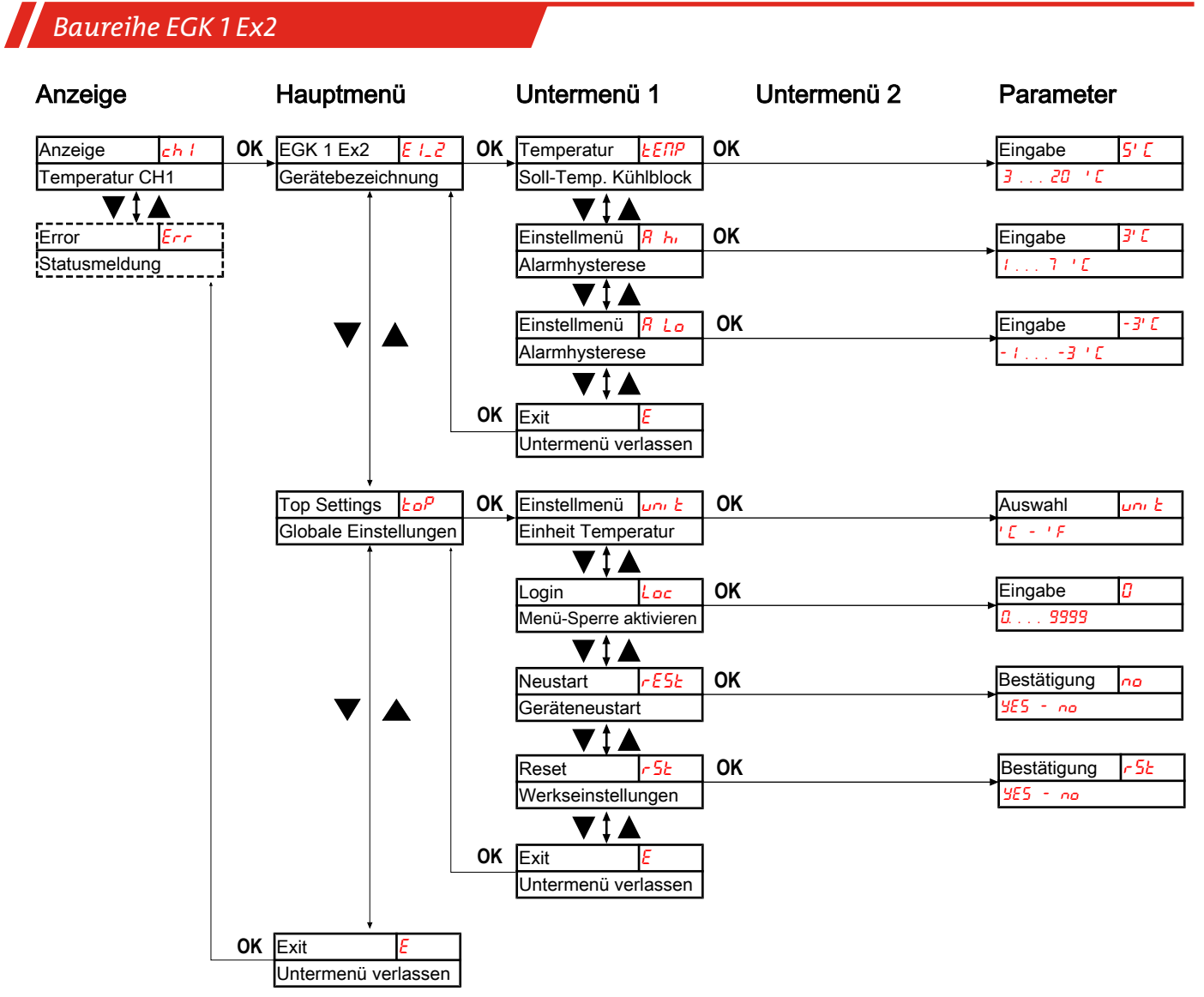

<span id="page-16-0"></span>*Abb. 1: Menü Übersicht EGK 1 Ex2*

# **5.3 Beschreibung der Menüfunktionen**

# <span id="page-16-1"></span>**5.3.1 Hauptmenü**

### **Kühler EGK 1 Ex2**

Anzeige  $\rightarrow$  E  $l$ <sub>-</sub> $l$ <sup>2</sup>

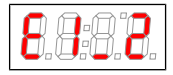

Von hier aus gelangt man zur Einstellung der Solltemperatur des Kühlers und des Toleranzbereiches (Alarmschwelle).

### **Globale Einstellung**

Anzeige → ŁoP (ToP Settings)

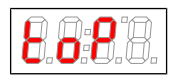

In diesem Menü werden die globalen Einstellungen für den Kühler vorgenommen.

### **Exit Hauptmenü**

Anzeige  $\rightarrow$  E

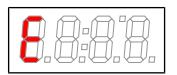

Durch Auswählen gelangt man zurück in den Anzeigemodus.

# <span id="page-17-0"></span>**5.3.2 Untermenü 1**

#### **Solltemperatur**

Anzeige → Kühler → *ŁEnP* 

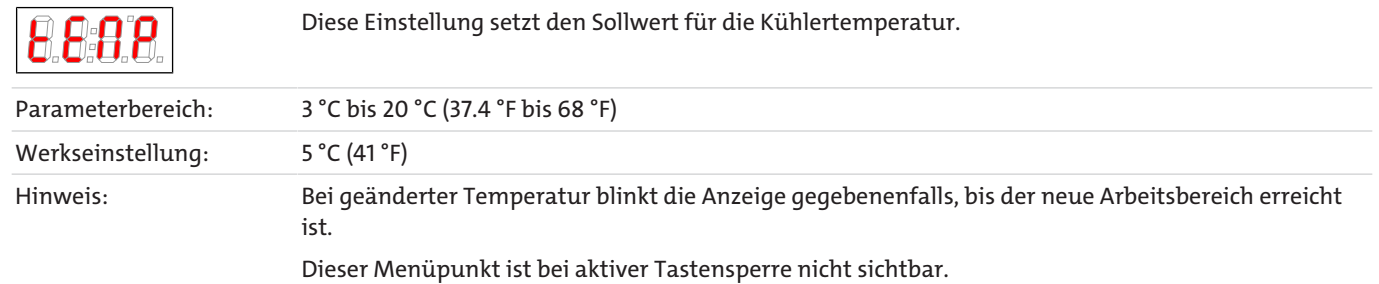

#### **obere Alarmgrenze**

Anzeige  $\rightarrow$  Kühler  $\rightarrow$   $R$   $\sim$  (Alarm high)

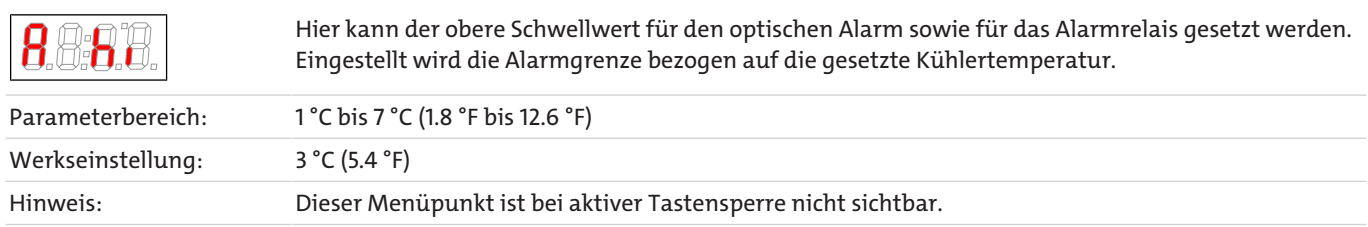

#### **untere Alarmgrenze**

Anzeige  $\rightarrow$  Kühler  $\rightarrow$  *R L*<sub>o</sub> (Alarm low)

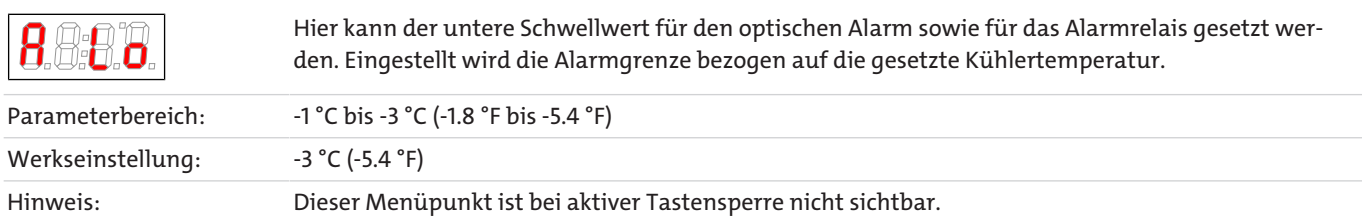

### **Exit Untermenü 1**

Anzeige → Untermenü → E

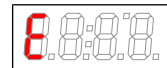

Durch Auswählen gelangt man zurück ins Hauptmenü.

# <span id="page-17-1"></span>**5.3.3 Untermenü 1 (Globale Einstellungen)**

#### **Einheit Temperatur**

Anzeige → toP → unit

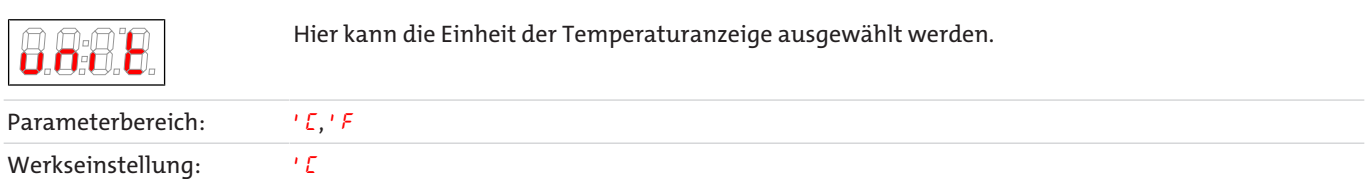

*Baureihe EGK 1 Ex2*

#### **Menü-Sperre**

Wenn Sie das Menü gegen unbefugten Zugriff schützen wollen, geben Sie hier einen Wert für den Sperrcode ein. Damit werden bestimmte Menüpunkte erst nach Eingabe des richtigen Codes erreichbar.

Anzeige  $\rightarrow$   $b\sigma$  $\rightarrow$   $b\sigma$ 

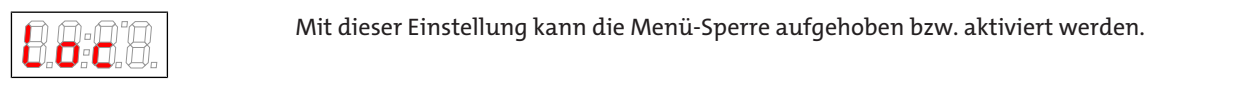

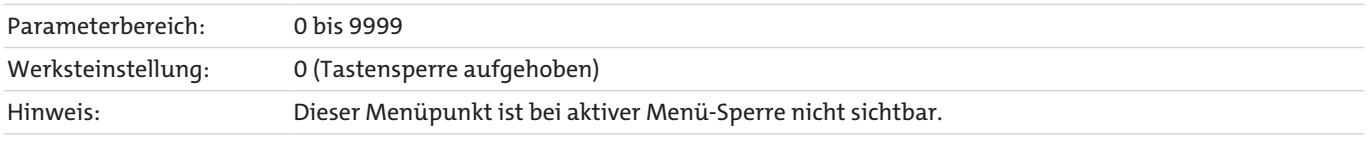

#### **Neustart**

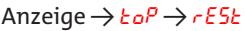

 $(rE5k = \text{restart})$ 

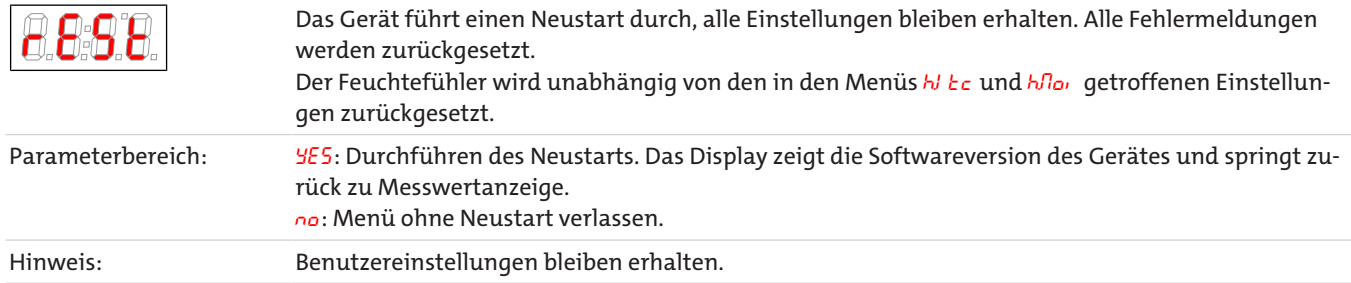

### **Werkseinstellungen**

Anzeige → toP → r5t

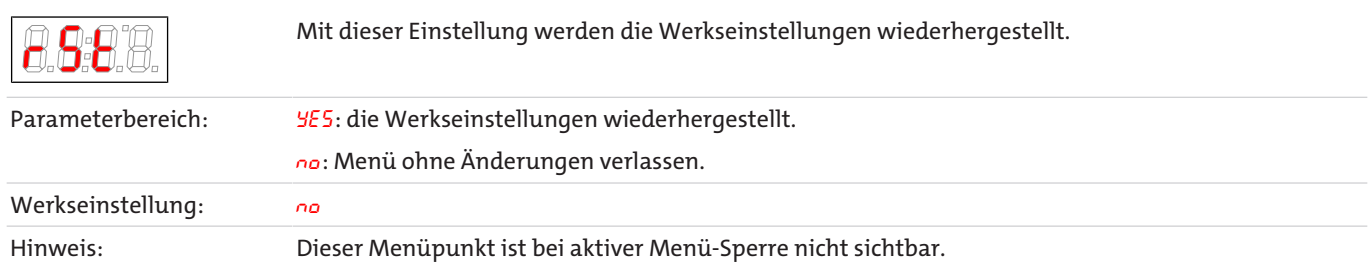

### **Exit Untermenü 1**

Anzeige → Untermenü → E

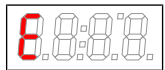

Durch Auswählen gelangt man zurück ins Hauptmenü.

# <span id="page-18-0"></span>**5.3.4 Favorisiertes Menü festlegen**

Mit der Taste **F** bzw. **Func** (Funktionstaste) können Sie ein favorisiertes Menü festlegen, dass Sie später mit nur einem Tastendruck erreichen.

- Rufen Sie das Menü auf, das Sie als Favoriten festlegen möchten. Dabei spielt es keine Rolle, ob dieses Menü gesperrt werden kann.
- Drücken Sie die Funktionstaste länger als 3 s. Das aktuelle Menü ist als Favorit festgelegt. Im Display erscheint kurz die Meldung Func.
- Kehren Sie mit **ESC** oder E (Exit) zur Anzeige zurück.

Wenn Sie nun das favorisierte Menü aufrufen wollen, drücken Sie die **F** bzw. **Func** Taste.

#### **HINWEIS! Das favorisierte Menü ist auch bei aktiver Menü-Sperre zugänglich.**

# <span id="page-19-0"></span>**6 Wartung**

Spezielle Wartungsarbeiten sind beim Kühler in der Grundausführung nicht erforderlich.

Je nach Kühlertyp können jedoch verschiedene Optionen enthalten sein. In diesem Fall sind folgende Wartungsarbeiten in regelmäßigen Abständen durchzuführen:

- **Option Peristaltische Pumpe:** Überprüfen der Schläuche
- **Option Filter:** Überprüfen des Filterelementes

Bei Wartungsarbeiten ist folgendes zu beachten:

- Das Gerät darf nur von Fachpersonal gewartet werden, das mit den Sicherheitsanforderungen und den Risiken vertraut ist.
- Führen Sie nur Wartungsarbeiten aus, die in dieser Bedienungs- und Installationsanleitung beschrieben sind.
- Beachten Sie bei der Durchführung von Wartungsarbeiten jeglicher Art die relevanten Sicherheits- und Betriebsbestimmungen.
- Verwenden Sie nur Original-Ersatzteile.
- Führen Sie Wartungs- und Reinigungsarbeiten nur bei Abwesenheit von explosiver Atmosphäre oder außerhalb des explosionsgefährdeten Bereiches durch.

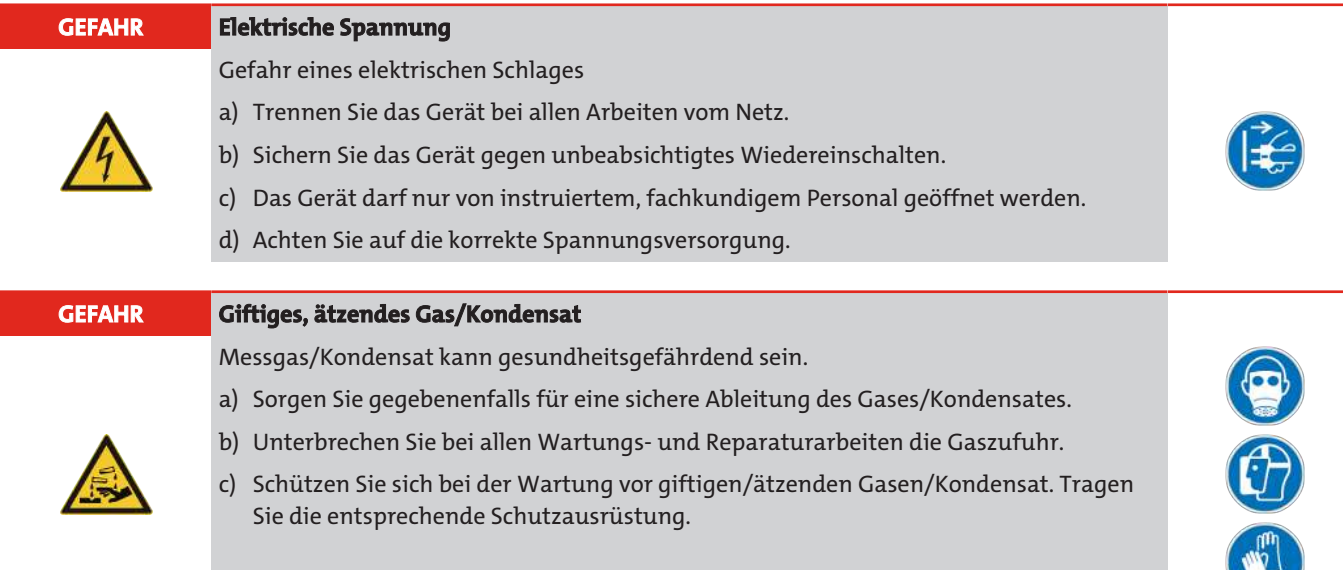

# <span id="page-20-0"></span>**7 Service und Reparatur**

Sollte ein Fehler beim Betrieb auftreten, finden Sie in diesem Kapitel Hinweise zur Fehlersuche und Beseitigung.

Reparaturen an den Betriebsmitteln dürfen nur von Bühler autorisiertem Personal ausgeführt werden.

Sollten Sie Fragen haben, wenden Sie sich bitte an unseren Service:

#### **Tel.: +49-(0)2102-498955** oder Ihre zuständige Vertretung

Weitere Informationen über unsere individuellen Servicedienstleistungen zur Wartung und Inbetriebnahme finden Sie unter [https://www.buehler-technologies.com/service](https://www.buehler-technologies.com/de/analysen-technik/service/).

Ist nach Beseitigung eventueller Störungen und nach Einschalten der Netzspannung die korrekte Funktion nicht gegeben, muss das Gerät durch den Hersteller überprüft werden. Bitte senden Sie das Gerät zu diesem Zweck in geeigneter Verpackung an:

#### **Bühler Technologies GmbH**

- **Reparatur/Service -**
- **Harkortstraße 29**
- **40880 Ratingen**

#### **Deutschland**

Bringen Sie zusätzlich die RMA - Dekontaminierungserklärung ausgefüllt und unterschrieben an der Verpackung an. Ansonsten ist eine Bearbeitung Ihres Reparaturauftrages nicht möglich.

Das Formular befindet sich im Anhang dieser Anleitung, kann aber auch zusätzlich per E-Mail angefordert werden:

#### <span id="page-20-1"></span>**service@buehler-technologies.com**.

# **7.1 Fehlersuche und Beseitigung**

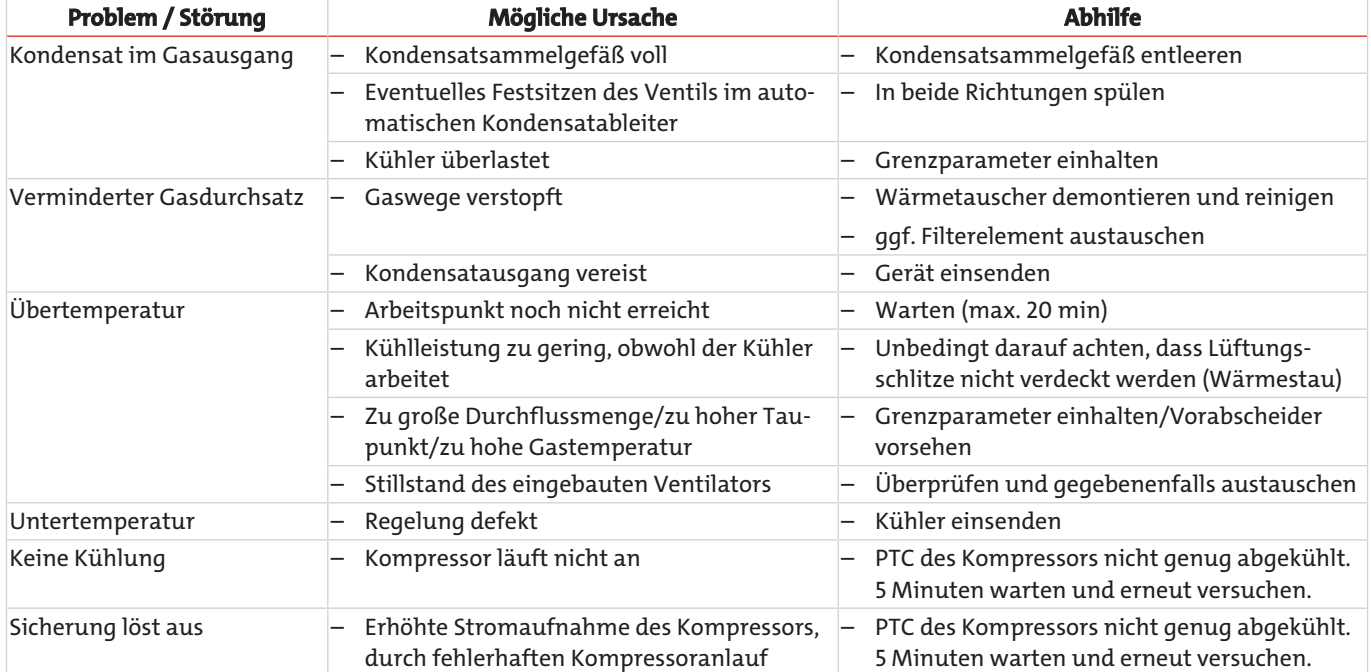

# <span id="page-21-0"></span>**7.1.1 Fehlermeldungen im Display**

Tritt ein Fehler auf, wird im Display "Err" angezeigt. Durch drücken der Taste " $\triangle$ " wird/werden die Fehlernummer(n) angezeigt.

Fehlermeldungen werden nach Auftreten des Fehlers so lange angezeigt, bis das Gerät neu gestartet wird, oder der Fehler durch drücken der "Func" –Taste quittiert wird. Die Quittierung funktioniert nur, wenn der die Fehlerbedingung nicht mehr gegeben ist.

**Ursachen / Abhilfe: In der folgenden Liste sind die wahrscheinlichsten Ursachen und Maßnahmen für den jeweiligen Fehler angegeben. Sollten die angeführten Maßnahmen nicht weiterhelfen, wenden Sie sich bitt an unseren Service.**

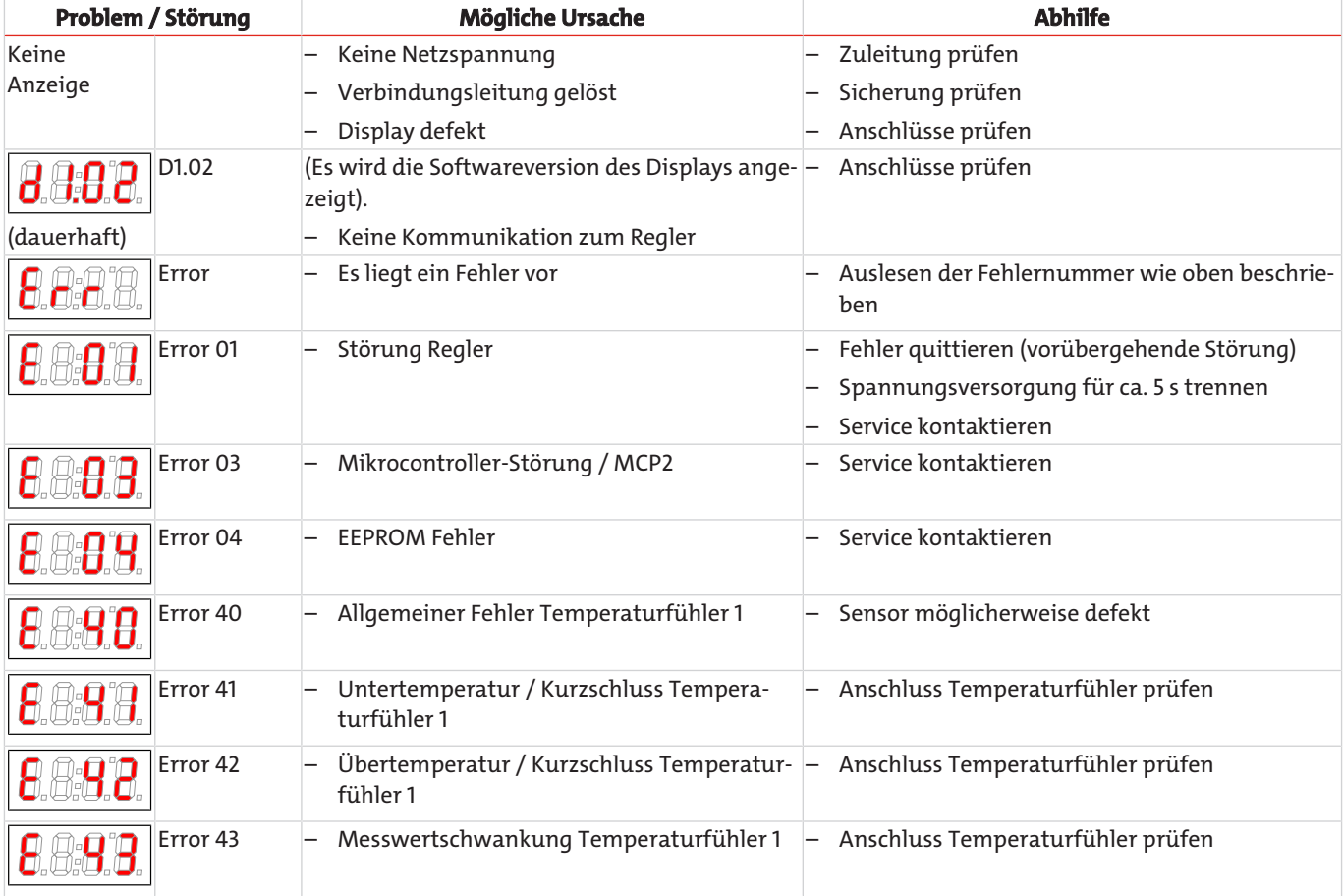

# <span id="page-21-1"></span>**7.2 Sicherheitshinweise**

- Das Gerät darf nicht außerhalb seiner Spezifikationen betrieben werden.
- Reparaturen an den Betriebsmitteln dürfen nur von Bühler autorisiertem Personal ausgeführt werden.
- Führen Sie nur Umbau-, Wartungs- oder Montagearbeiten aus, die in dieser Bedienungs- und Installationsanleitung beschrieben sind.
- Verwenden Sie nur Original-Ersatzteile.

# **GEFAHR Elektrische Spannung**

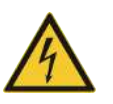

- Gefahr eines elektrischen Schlages
- a) Trennen Sie das Gerät bei allen Arbeiten vom Netz.
- b) Sichern Sie das Gerät gegen unbeabsichtigtes Wiedereinschalten.

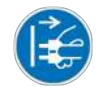

- c) Das Gerät darf nur von instruiertem, fachkundigem Personal geöffnet werden.
- d) Achten Sie auf die korrekte Spannungsversorgung.

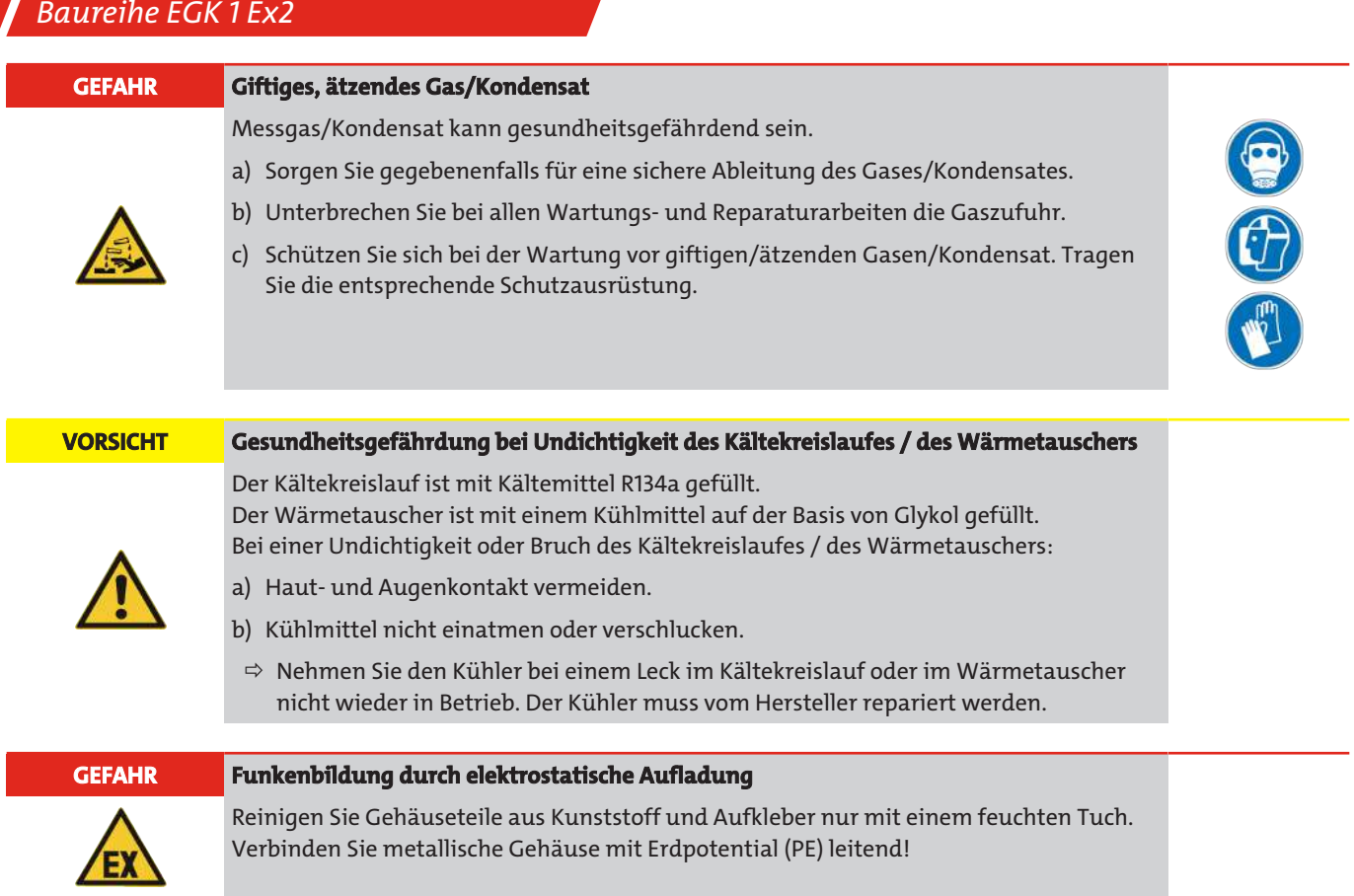

# <span id="page-22-0"></span>**7.3 Reinigung und Demontage des Wärmetauschers**

Wärmetauscher müssen nur ausgetauscht oder gewartet werden, wenn sie verstopft oder beschädigt sind. Sollten sie sich zugesetzt haben, empfehlen wir zu prüfen, ob sich dies in Zukunft durch den Einsatz eines Filters vermeiden lässt.

- Gaszufuhr sperren.
- Gerät ausschalten und alle Stecker ziehen (z.B. Anschluss-Stecker Statusausgang, Versorgungseingang etc.).
- Gasverbindungen und Kondensatablauf trennen.
- Wärmetauscher nach oben herausziehen.
- Kühlnest (Loch im Kühlblock) reinigen, da die Wärmetauscher mit Silikonfett eingesetzt werden.
- Wärmetauscher spülen, bis alle Verunreinigungen beseitigt sind.
- Wärmetauscher an der gekühlten Außenfläche mit Silikonfett einschmieren.
- Wärmetauscher mit drehender Bewegung in das Kühlnest wieder einschieben.
- Gasverbindung und Kondensatablauf wiederherstellen. Der Gaseingang ist rot markiert.
- Spannungsversorgung/Gaszufuhr wiederherstellen und Betriebsbereitschaft abwarten.
- <span id="page-22-1"></span>– Gaszufuhr öffnen.

# **7.4 Austausch des Schlauches der peristaltischen Pumpe (optional)**

- Gaszufuhr sperren.
- Gerät ausschalten und alle Stecker ziehen (z.B. Anschluss-Stecker Alarmausgang, Versorgungseingang etc.).
- Zu- und Abführungsschlauch an der peristaltischen Pumpe entfernen (**Sicherheitshinweise beachten!**).
- Mittlere Rändelmutter lösen, aber nicht ganz abdrehen. Schraube nach unten klappen
- Abdeckkappe nach oben abziehen.
- Anschlüsse seitlich herausziehen und Schlauch entfernen.
- Schlauch (Bühler-Ersatzteil) wechseln und peristaltische Pumpe in umgekehrter Reihenfolge montieren.
- Spannungsversorgung und Gaszufuhr wiederherstellen.

# <span id="page-23-0"></span>**7.5 Ersatzteile**

Bei Ersatzteilbestellungen bitten wir Sie, Gerätetyp und Seriennummer anzugeben. Bauteile zur Nachrüstung und Erweiterung finden Sie in unserem Katalog. Die folgenden Ersatzteile sind erhältlich:

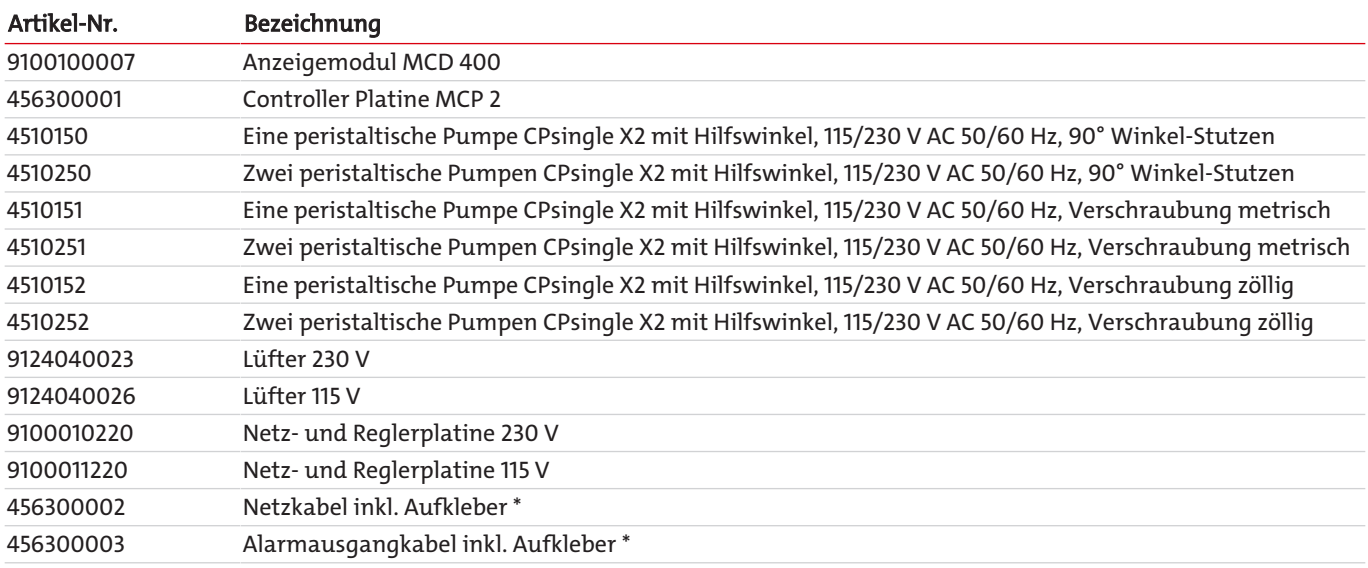

<span id="page-23-1"></span>\* für EAC Ex-Ausführung.

# **7.5.1 Verbrauchsmaterial und Zubehör**

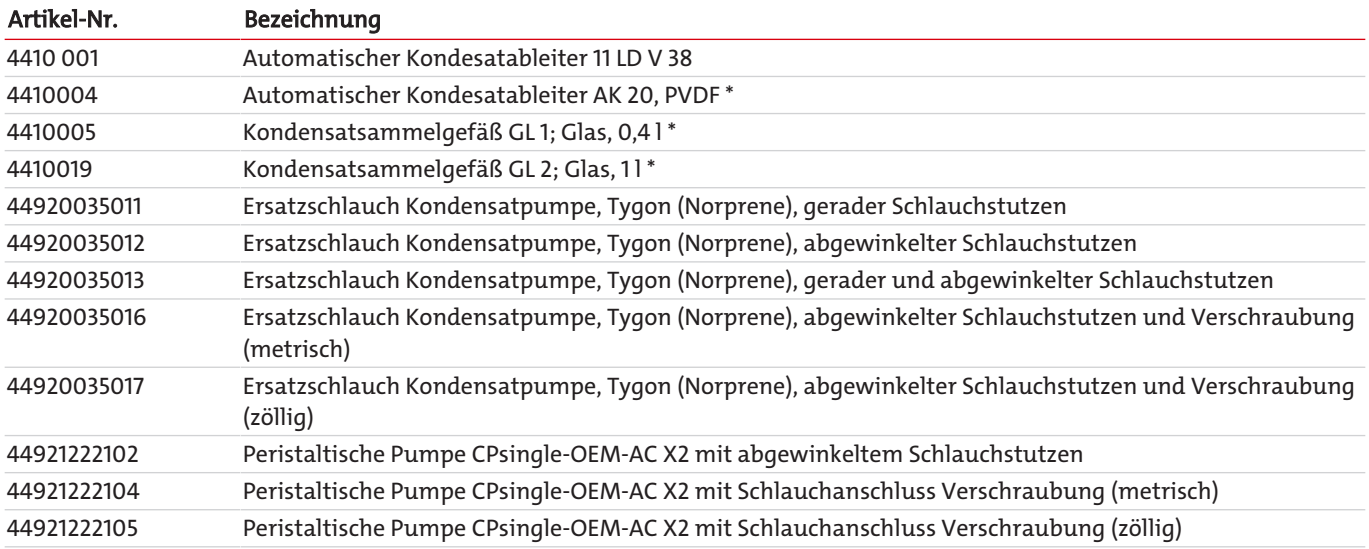

\* zulässig für nichtbrennbare und brennbare Gase der Explosionsklasse IIB.

# <span id="page-24-0"></span>**8 Entsorgung**

Der Kältekreislauf des Kühlers ist mit Kältemittel R134a gefüllt. Der Wärmetauscher enthält ein Kühlmittel auf der Basis von Glykol.

Bei der Entsorgung der Produkte sind die jeweils zutreffenden nationalen gesetzlichen Vorschriften zu beachten und einzuhalten. Bei der Entsorgung dürfen keine Gefährdungen für Gesundheit und Umwelt entstehen.

Auf besondere Entsorgungshinweise innerhalb der Europäischen Union (EU) von Elektro- und Elektronikprodukten deutet das Symbol der durchgestrichenen Mülltonne auf Rädern für Produkte der Bühler Technologies GmbH hin.

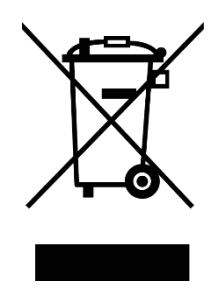

Das Symbol der durchgestrichenen Mülltonne weist darauf hin, dass die damit gekennzeichneten Elektro- und Elektronikprodukte vom Hausmüll getrennt entsorgt werden müssen. Sie müssen fachgerecht als Elektro- und Elektronikaltgeräte entsorgt werden.

Bühler Technologies GmbH entsorgt gerne Ihr Gerät mit diesem Kennzeichen. Dazu senden Sie das Gerät bitte an die untenstehende Adresse.

Wir sind gesetzlich verpflichtet, unsere Mitarbeiter vor Gefahren durch kontaminierte Geräte zu schützen. Wir bitten daher um Ihr Verständnis, dass wir die Entsorgung Ihres Altgeräts nur ausführen können, wenn das Gerät frei von jeglichen aggressiven, ätzenden oder anderen gesundheits- oder umweltschädlichen Betriebsstoffen ist. **Für jedes Elektro- und Elektronikaltgerät ist das Formular "RMA-Formular und Erklärung über Dekontaminierung" auszustellen, dass wir auf unserer Website bereithalten. Das ausgefüllte Formular ist sichtbar von außen an der Verpackung anzubringen.**

Für die Rücksendung von Elektro- und Elektronikaltgeräten nutzen Sie bitte die folgende Adresse:

Bühler Technologies GmbH **WFFF** Harkortstr. 29 40880 Ratingen Deutschland

Bitte beachten Sie auch die Regeln des Datenschutzes und dass Sie selbst dafür verantwortlich sind, dass sich keine personenbezogenen Daten auf den von Ihnen zurückgegebenen Altgeräten befinden. Stellen Sie bitte deshalb sicher, dass Sie Ihre personenbezogenen Daten vor Rückgabe von Ihrem Altgerät löschen.

# <span id="page-25-0"></span>**9 Anhang**

# <span id="page-25-1"></span>**9.1 Technische Daten Gaskühler**

#### Technische Daten Gaskühler

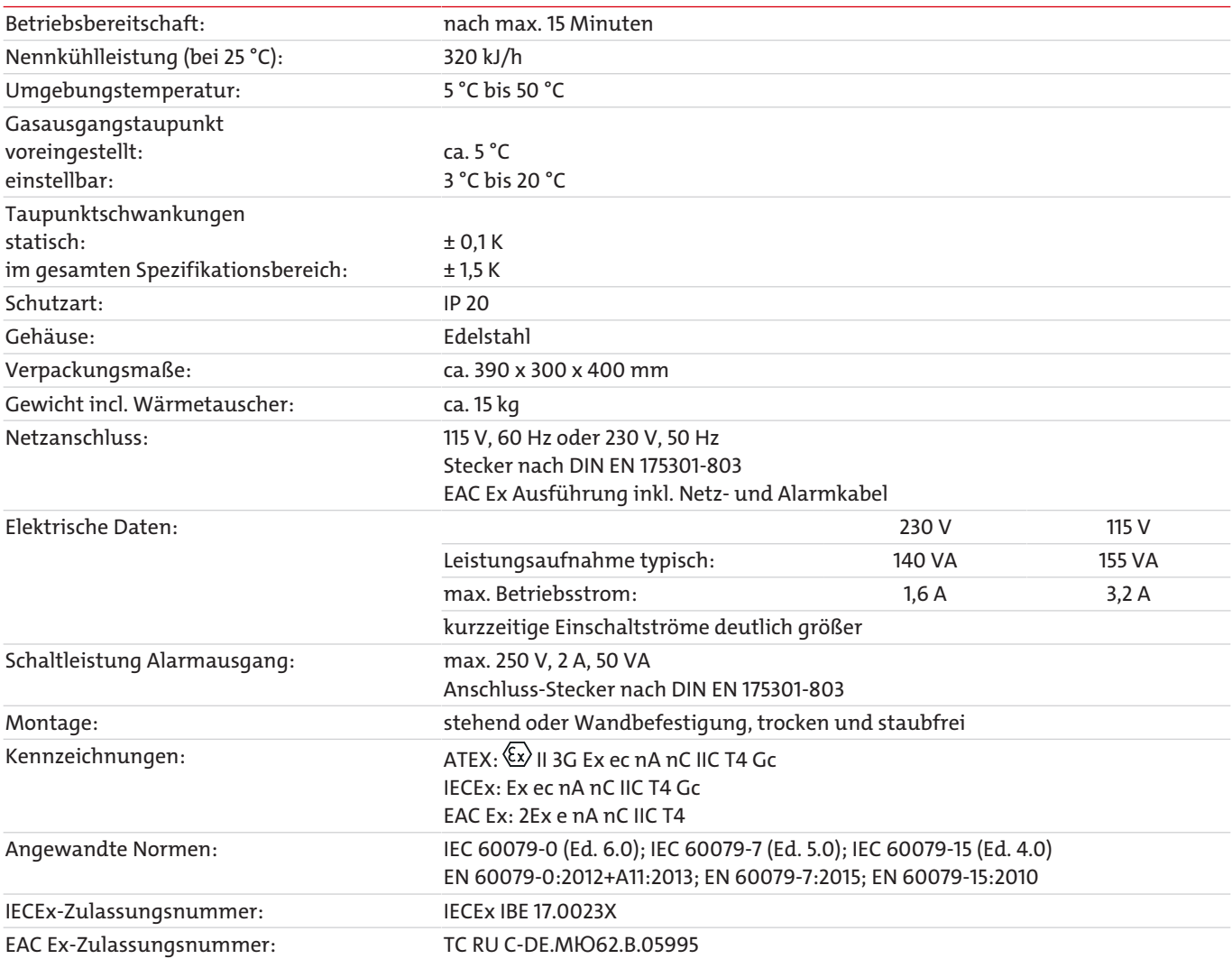

# <span id="page-25-2"></span>**9.2 Technische Daten Optionen**

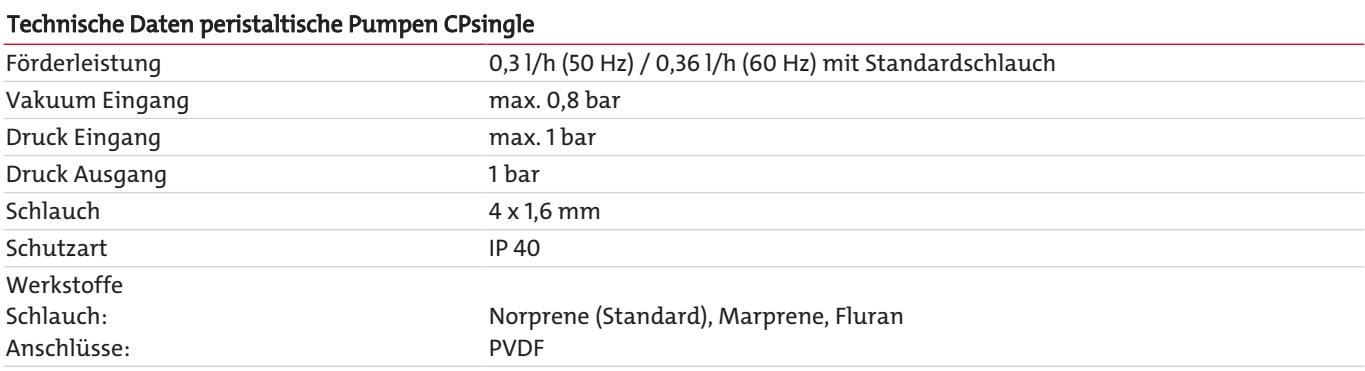

## <span id="page-26-0"></span>**9.3 Leistungskurve**

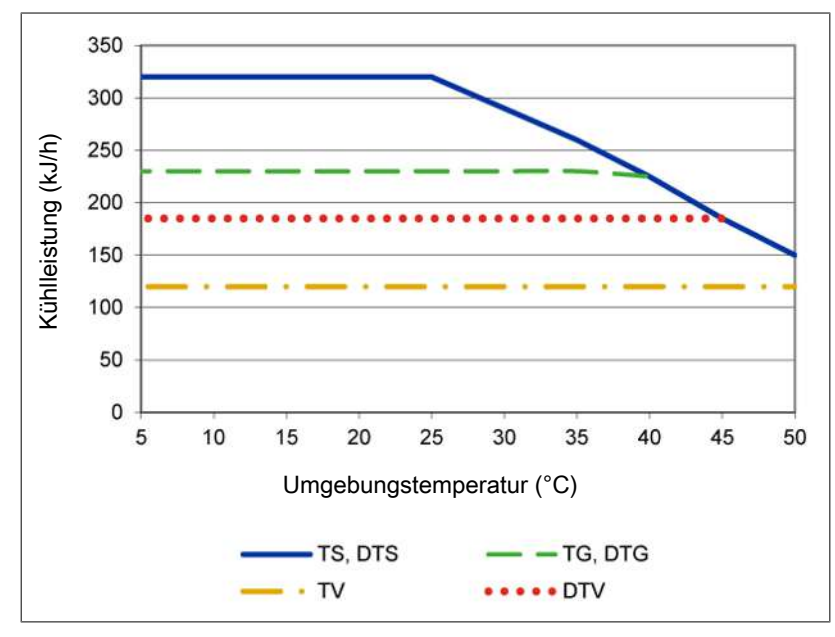

<span id="page-26-1"></span>Anmerkung: Die Grenzkurven für die Wärmetauscher gelten bei einem Taupunkt von 65 °C.

# **9.4 Typisches Installationsschema**

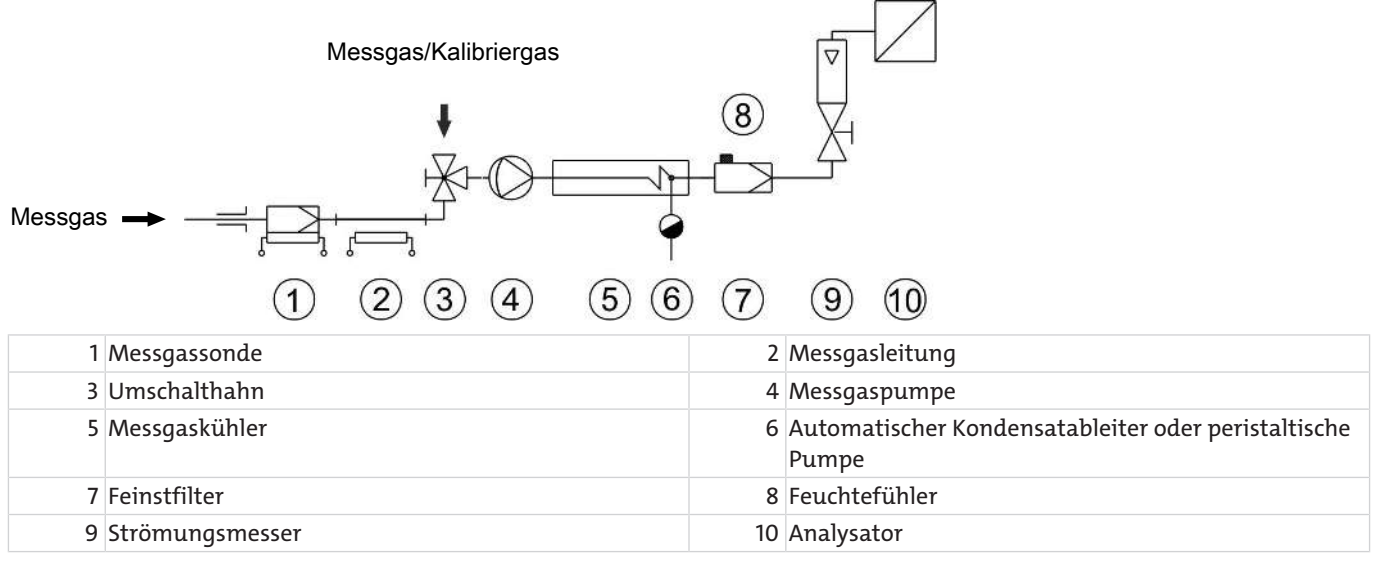

<span id="page-26-2"></span>Typen und Daten der einzelnen Komponenten siehe Datenblätter.

# **9.5 Wärmetauscher**

# <span id="page-26-3"></span>**9.5.1 Beschreibung Wärmetauscher**

Die Energie des Messgases und damit in erster Näherung die abgeforderte Kühlleistung Q wird bestimmt durch die drei Parameter Gastemperatur  $\vartheta_{\rm c}$ , (Eingangs-)Taupunkt τ<sub>e</sub> (Feuchtigkeitsgehalt) und Volumenstrom v. Physikalisch bedingt steigt bei wachsender Gasenergie der Ausgangstaupunkt. Die zulässige Energiebelastung durch das Gas wird somit bestimmt durch die tolerierte Anhebung des Taupunktes.

Nachfolgende Grenzen sind festgelegt für einen Normarbeitspunkt von τ<sub>e</sub> = 65 °C und  $\vartheta_{G}$  = 90 °C. Angegeben wird der maximale Volumenstrom vmax in Nl/h gekühlter Luft, also nach dem Auskondensieren des Wasserdampfes.

Werden die Parameter τ<sub>e</sub> und  $\vartheta_c$  unterschritten, kann der Volumenstrom v<sub>max</sub> angehoben werden. Beispielsweise kann beim Wärmetauscher TG auch statt τ<sub>e</sub> = 65 °C,  $\vartheta_c$  = 90 °C und v = 280 Nl/h das Parametertripel τ<sub>e</sub> = 50 °C,  $\vartheta_c$  = 80 °C und v = 380 Nl/h gefahren werden.

Bitte nehmen Sie bei Unklarheiten unsere Beratung in Anspruch oder nutzen Sie unser Auslegungsprogramm.

# <span id="page-27-0"></span>**9.5.2 Übersicht Wärmetauscher**

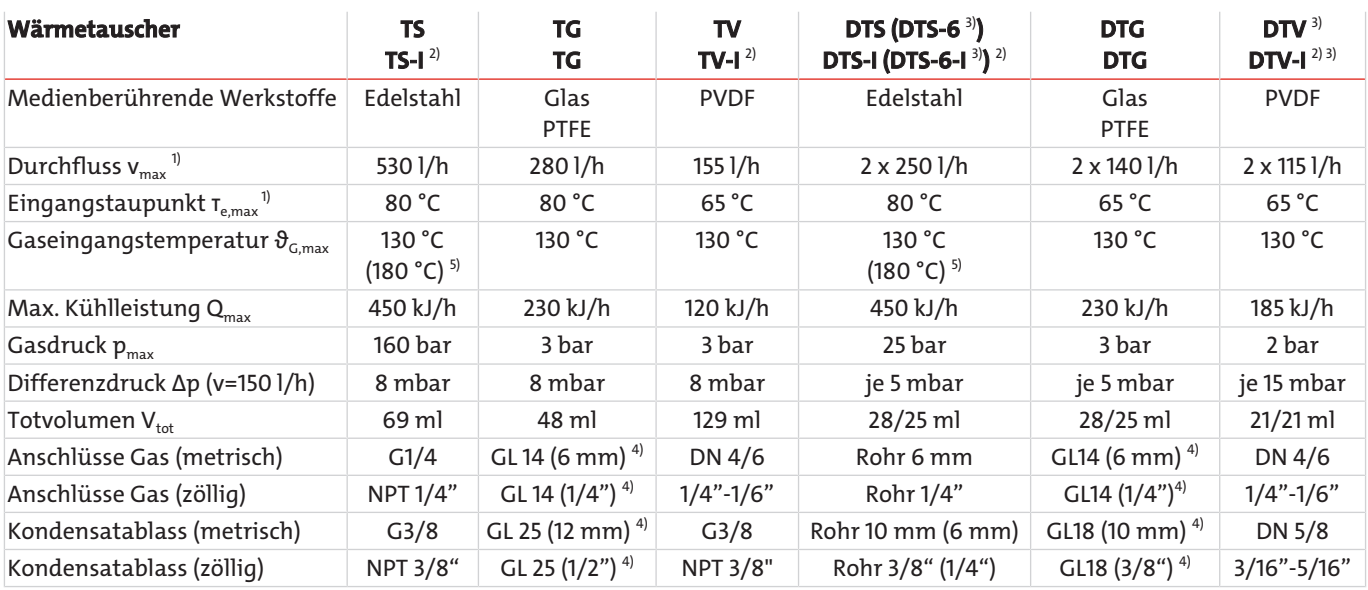

1) Unter Berücksichtigung der maximalen Kühlleistung des Kühlers.

<sup>2)</sup> Typen mit I sind mit NPT-Gewinden bzw. zölligen Rohren.

<sup>3)</sup> Kondensatableitung nur mit Kondensatpumpe möglich.

4) Innendurchmesser Dichtring.

<span id="page-27-1"></span>5) Bei Gasen der Temperaturklasse T3 ist eine Gaseingangstemperatur von max. 180 °C zulässig.

# **9.6 Abmessungen (mm)**

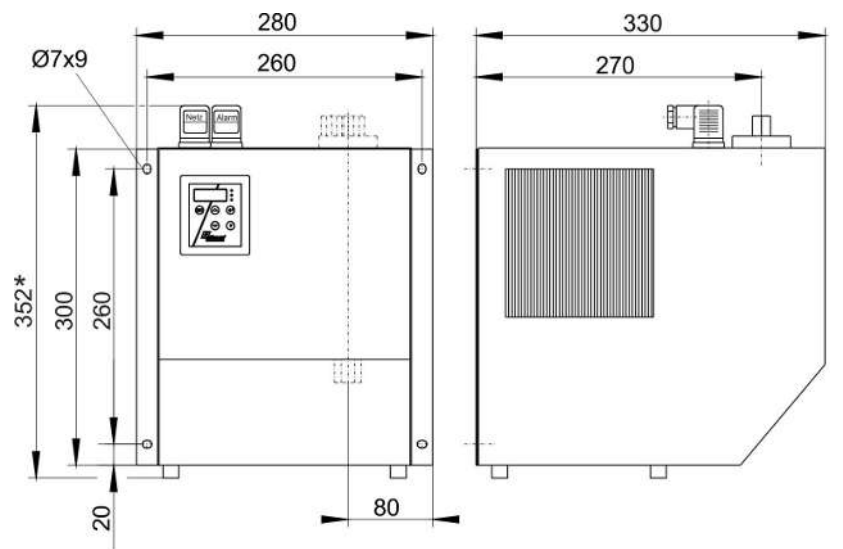

\* bei EAC Ex-Gerät 359 mm durch Anschlusskabel.

# <span id="page-28-0"></span>**10 Beigefügte Dokumente**

- Baumusterprüfbescheinigung
- IECEx-Zertifikat
- EAC Ex-Zertifikat
- Konformitätserklärung KX450018
- RMA Dekontaminierungserklärung

# **IBExU Institut für Sicherheitstechnik GmbH**

An-Institut der TU Bergakademie Freiberg

#### **BAUMUSTERPRÜFBESCHEINIGUNG**  $[1]$

 $[2]$ Geräte der Gerätegruppen I und II, Gerätekategorien M2 und 2 sowie 3

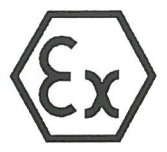

- Baumusterprüfbescheinigung Nummer IBExU17ATEXB006 X | Ausgabe 0  $[3]$
- Messgaskühler  $[4]$ Produkt: Typ: EGK 1 Ex2
- Hersteller: Bühler Technologies GmbH  $[5]$
- $[6]$ Anschrift: Harkortstr. 29 40880 Ratingen **GERMANY**
- Dieses Produkt sowie die verschiedenen zulässigen Ausführungen sind in der Anlage zu dieser  $[7]$ Bescheinigung sowie den darin aufgeführten Unterlagen festgelegt.
- $[8]$ IBExU Institut für Sicherheitstechnik GmbH bestätigt, dass dieses Produkt die wesentlichen Sicherheits- und Gesundheitsanforderungen für die Konzeption und den Bau von Produkten zur bestimmungsgemäßen Verwendung in explosionsgefährdeten Bereichen aus Anhang II der Richtlinie 2014/34/EU des Europäischen Parlaments und des Rates vom 26. Februar 2014 erfüllt.

Die Untersuchungs- und Prüfergebnisse werden in dem vertraulichen Prüfbericht IB-16-3-148 festgehalten.

- Die Beachtung der wesentlichen Sicherheits- und Gesundheitsanforderungen wurde in  $[9]$ Übereinstimmung mit folgenden Normen gewährleistet: EN 60079-0:2012 + A11:2013 EN 60079-7:2015 EN 60079-15:2010 Hiervon ausgenommen sind jene Anforderungen, die unter Punkt [18] der Anlage aufgelistet werden.
- Ein "X" hinter der Bescheinigungsnummer weist darauf hin, dass das Produkt den besonderen  $[10]$ Bedingungen für die Verwendung unterliegt, die in der Anlage zu dieser Bescheinigung festgehalten sind.
- Diese Baumusterprüfbescheinigung bezieht sich ausschließlich auf die Konzeption des angegebenen  $[11]$ Produkts und nicht auf die Fertigung und Bereitstellung weiterer Produkte.
- Die Kennzeichnung des Produkts muss Folgendes beinhalten:  $[12]$

### WII 3G Ex ec nA nC IIC T4 Gc

IBExU Institut für Sicherheitstechnik GmbH Fuchsmühlenweg 7 09599 Freiberg, GERMANY

Im Auftrag

A. Hense

Dipl.-Ing. [FH] A. Henker

**IBExU** Institut für Sicherheitstechnik GmbH Fuchsmühlenweg 7 09599 Freiberg/Sachsen<br>Telefon (03731) 3805-0<br>Telefax (03731) 38 05 10

- Stempel -

+ 49 (0) 37 31 / 38 05 0 Tel: Fax: +49 (0) 37 31 / 38 05 10

Bescheinigungen ohne Stempel und Unterschrift haben keine Gültigkeit. Bescheinigungen dürfen nur vollständig und unverändert vervielfältigt werden.

Freiberg, 07.03.2018

## **IBExU Institut für Sicherheitstechnik GmbH**

An-Institut der TU Bergakademie Freiberg

#### **Anlage**

#### Bescheinigung Nummer IBExU17ATEXB006 X | Ausgabe 0  $[14]$

#### **Beschreibung des Produkts**  $[15]$

Messgase enthalten Dampf, der vor Erreichen des Gasanalysators abgesaugt werden muss. Das Gas strömt durch einen Wärmetauscher (Impinger), der in einen Kühlblock eingesetzt ist. Letzterer wird dann auf eine voreingestellte Temperatur (meist 5 °C) abgekühlt. Das Gas wird je nach Bedarf gekühlt oder beheizt.

#### **Elektrische Daten:**

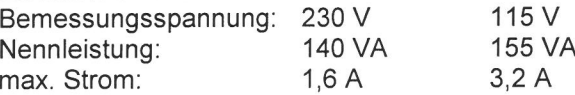

#### $[16]$ Prüfbericht

 $[13]$ 

Die Prüfergebnisse sind im vertraulichen Prüfbericht IB-16-3-148 vom 07.03.2018 festgehalten.

Die Prüfunterlagen sind Teil des Prüfberichts und werden darin aufgelistet.

#### Zusammenfassung der Prüfergebnisse

Der Messgaskühler Typ EGK 1 Ex2 genügt den Anforderungen der Zündschutzart Geräteschutz durch erhöhte Sicherheit "e" in Kombination mit Zündschutzart "n" an ein explosionsgeschütztes Gerät für die Gruppe II und die Kategorie 3 G.

#### [17] Besondere Bedingungen für die Verwendung

Der Messgaskühler muss in ein für EPL Gc geeignetes Gehäuse eingebaut werden.

Die zulässige Umgebungstemperatur von +5 °C bis +50 °C ist einzuhalten.

Es ist ausreichend Platz vor den Lüftungslöchern vorzusehen.

Für eine ausreichende Belüftung ist zu sorgen.

#### Wesentliche Sicherheits- und Gesundheitsanforderungen  $[18]$

Zusätzlich zu den wesentlichen Sicherheits- und Gesundheitsanforderungen, die in den Anwendungsbereich der unter Punkt [9] genannten Normen fallen, wird Folgendes für dieses Produkt als relevant angesehen und die Konformität wird im Prüfbericht dargelegt: Keine

#### [19] Zeichnungen und Unterlagen Die Dokumente sind im Prüfbericht aufgelistet.

IBExU Institut für Sicherheitstechnik GmbH Fuchsmühlenweg 7 09599 Freiberg, GERMANY

Im Auftrag

N. Hende

Dipl.-Ing. [FH] A. Henker

Freiberg, 07.03.2018

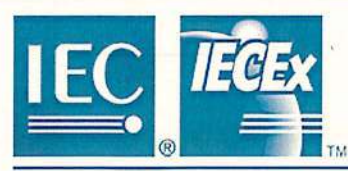

# **IECEx Certificate**

# of Conformity

#### INTERNATIONAL ELECTROTECHNICAL COMMISSION **IEC Certification Scheme for Explosive Atmospheres**

for rules and details of the IECEx Scheme visit www.iecex.com

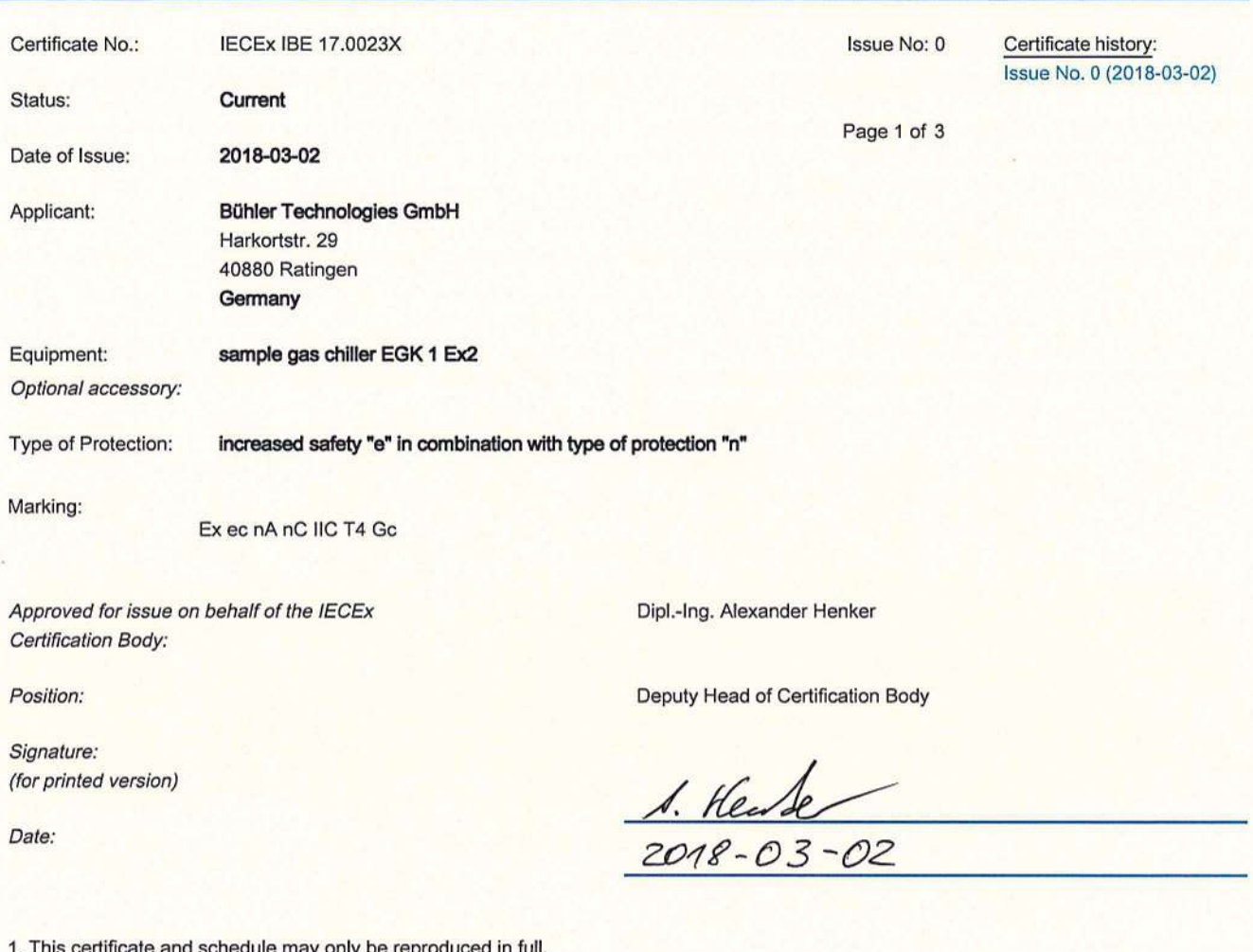

2. This certificate is not transferable and remains the property of the issuing body.

3. The Status and authenticity of this certificate may be verified by visiting the Official IECEx Website.

Certificate issued by:

**IBExU Institut für Sicherheitstechnik GmbH Certification Body** Fuchsmühlenweg 7 09599 Freiberg Germany

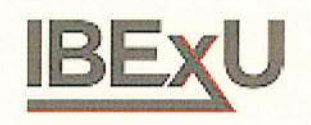

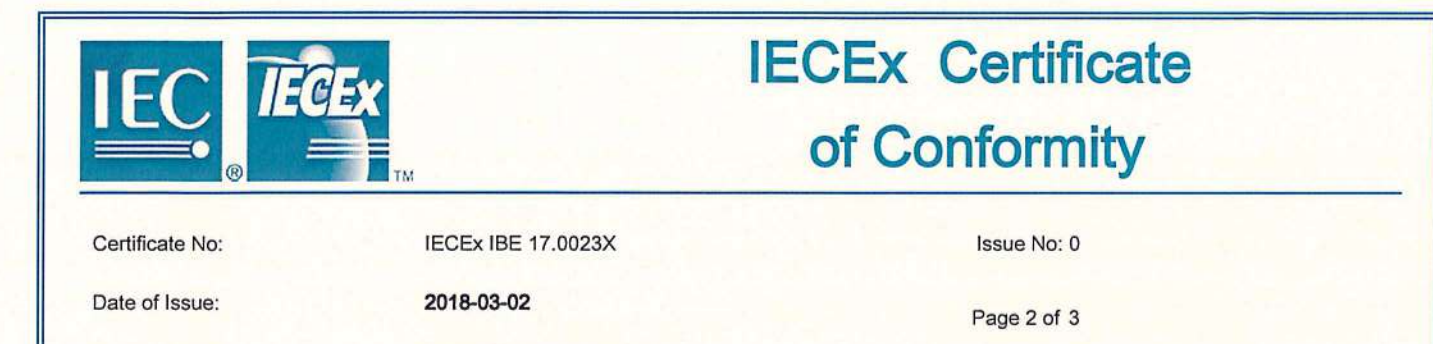

**Bühler Technologies GmbH** 

Harkortstr. 29 40880 Ratingen Germany

Additional Manufacturing location(s):

This certificate is issued as verification that a sample(s), representative of production, was assessed and tested and found to comply with the IEC Standard list below and that the manufacturer's quality system, relating to the Ex products covered by this certificate, was assessed and found to comply with the IECEx Quality system requirements. This certificate is granted subject to the conditions as set out in IECEx Scheme Rules, IECEx 02 and Operational Documents as amended.

#### **STANDARDS:**

Manufacturer:

The electrical apparatus and any acceptable variations to it specified in the schedule of this certificate and the identified documents, was found to comply with the following standards:

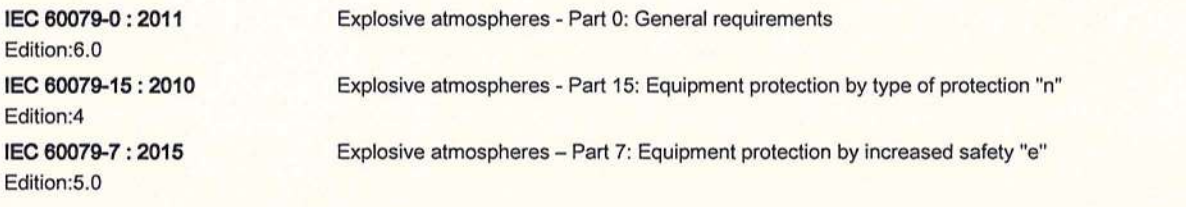

This Certificate does not indicate compliance with electrical safety and performance requirements other than those expressly included in the

Standards listed above.

#### **TEST & ASSESSMENT REPORTS:**

A sample(s) of the equipment listed has successfully met the examination and test requirements as recorded in

**Test Report:** DE/IBE/ExTR16.0032/00

**Quality Assessment Report:** 

DE/BVS/QAR16.0002/01

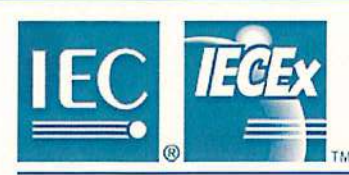

# **IECEx Certificate** of Conformity

Certificate No:

**IECEx IBE 17.0023X** 

2018-03-02

Issue No: 0

Date of Issue:

Page 3 of 3

Schedule

#### **EQUIPMENT:**

Equipment and systems covered by this certificate are as follows:

Sample gases contain vapour which has to be withdrawn before it reaches the gas analyzer. The Gas flows through a heat exchanger (impinger) inserted into a cooling block. The latter then is cooled to a preset temperature (5°C mostly). The gas is cooled or heated as required.

**Electrical Data:** 

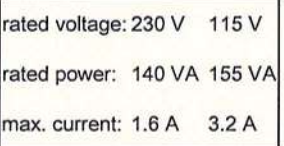

SPECIFIC CONDITIONS OF USE: YES as shown below:

The sample gas chiller must be installed in a casing suitable for EPL Gc.

The permissible ambient temperature of +5 °C up to +50 °C must be maintained.

Enough space before the ventilation holes has to be provided.

Adequate ventilation has to be ensured.

# АМОЖЕННЫЙ СОЮЗ

# **IOTKATERIN**

№ TC RU C-DE.MIO62.B.05995

**Серия RU** № 0338975

ОРГАН ПО СЕРТИФИКАЦИИ продукции Общество с ограниченной ответственностью «ПРОММАШ ТЕСТ». Место нахождения: 117246, город Москва, Научный проезд, дом 8, строение 1, помещение XIX, комната №14-17. Адрес места осуществления деятельности: 115114, Российская Федерация, город Москва, Дербеневская набережная,<br>дом 11, помещение 60. Телефон: +7 (495) 481-33-80, адрес электронной почты: info@prommashtest.ru. Аттестат аккредитации регистрационный № РОСС RU.0001.11МЮ62. Дата регистрации аттестата аккредитации 28.10.2013 года

ЗАЯВИТЕЛЬ Общество с ограниченной ответственностью «ЛОГОСГРУП». Основной государственный регистрационный номер: 1167746131574. Место нахождения: 105264, Российская Федерация, город Москва, улица Парковая 10-я, дом 18, помещение 9, офис 24 Телефон: 74991104221, адрес электронной почты: info@logosgrup.ru

**ИЗГОТОВИТЕЛЬ** Buhler Technologies GmbH. Место нахождения: ГЕРМАНИЯ, DE-40880, Ratingen, Harkorstrasse, 29

ПРОДУКЦИЯ Охладитель пробы, тип EGK 1 Ex2 Маркировка взрывозащиты приведена в приложении (бланки №№ 0472774, 0472775). Оборудование изготовлено в соответствии с Директивой 2014/34/EU, для работы во взрывоопасных средах в соответствии с требованиями Технического регламента ТР ТС 012/2011. Серийный выпуск

### КОД ТН ВЭД ТС 8419 00 000 0

**СООТВЕТСТВУЕТ ТРЕБОВАНИЯМ** Технического регламента Таможенного союза ТР ТС 012/2011 "О безопасности оборудования для работы во взрывоопасных средах"

### СЕРТИФИКАТ ВЫДАН НА ОСНОВАНИИ

- акта о результатах анализа состояния производства Buhler Technologies GmbH от 27.06.2018 года; - протокола испытаний № 2116/3ИЛПМ-2018 от 29.08.2018 года, выданного испытательным центром Общества с ограниченной ответственностью "ПРОММАШ ТЕСТ", аттестат аккредитации регистрационный номер RA.RU.21BC05.

Схема сертификации: 1с

продукции

Polanna

**РОК ДЕЙСТВИЯ С** 

#### **ДОПОЛНИТЕЛЬНАЯ ИНФОРМАЦИЯ**

Условия хранения - от минус 20 °С до плюс 60 °С. Срок хранения - не более 12 месяцев. Срок службы - не менее 5 лет. Стандарты, обеспечивающие соблюдение требований Технического регламента Таможенного союза ТР ТС 012/2011 "О безопасности оборудования для работы во взрывоопасных средах": приведены в приложении (бланки №№ 0472774, 0472775).

> Руководитель (уполномоченное Ė мицо) органа по сертификации

30.08.2018

Эксперт (эксперт-аудитор) (эксперты (эксперты-аудиторы))

**(подпись** 

ЗАО "ОПЦИОН", www.opcion.ru (лицензия № 05-05-09/003 ФНС РФ), тел. (495) 726 4742, Москва, 2013

ПО 29.08.2023 ВКЛЮЧИТЕЛЬНО

Галина Александровна Родзивон (инициалы, фамилия)

Юрий Станиславович Любовский (инициалы, фамилия)

# ПРИЛОЖЕНИЕ

#### К СЕРТИФИКАТУ СООТВЕТСТВИЯ № ТС RU C-DE.MIO62.B.05995

**Серия RU** № 0472774

#### 1. Назначение и область применения

 $T_{26}$ 

Сертификат соответствия распространяется на охладители пробы типа ЕGK 1 Ех2, выпускаемые серийно по технической документации изготовителя.

Охладитель пробы типа EGK 1 Ex2 предназначен для использования в системах анализа газа и является основным компонентом для подготовки анализируемого газа, он предназначен для защиты анализатора от остаточной влаги анализируемого газа.

Область применения - взрывоопасные зоны класса 2 помещений и наружных установок, в которых могут образовываться смеси, отнесенные к подгруппам IIA, IIB и IIC, в соответствии с присвоенной маркировкой взрывозащиты 2Ex е nA nC IIC T4, согласно требованиям ГОСТ IEC 60079-14-2011 и отраслевых Правил безопасности, регламентирующих применение данного электрооборудования во взрывоопасных зонах при температуре окружающего воздуха от +5°С до + 50°С.

#### Описание оборудования и средств обеспечения взрывозащиты  $2.$

Конструктивно прибор представляет собой устройство прямоугольного сечения, предназначенное для монтажа внутри оболочки, имеющей защиту от внешних воздействий не менее IP54 и имеющей действующий сертификат ТР ТС 012/2011, позволяющий применять эту оболочку в зоне 2.

Внутри охладителя пробы типа EGK 1 Ex2 находится система охлаждения и осушения анализируемого газа, выполненные на основе сепаратора. Система охлаждения состоит из компрессора, обеспечивающего циркуляцию хладагента по замкнутому контуру, радиаторной решетки и вентилятора, отводящего тепло с радиатора и охлаждающего контура внутри сепаратора.

Система осушения выполнена на основе нагревательного элемента, после охлаждения до температуры близкой к «точке росы» из газа конденсирует остаточная влажность в виде жидкости, которая скапливается в нижней части сепаратора, а осушенный газ подогревается. Из сепаратора жидкость откачивается при помощи перистальтического насоса. На лицевой стороне прибора расположен жидко кристаллический дисплей.

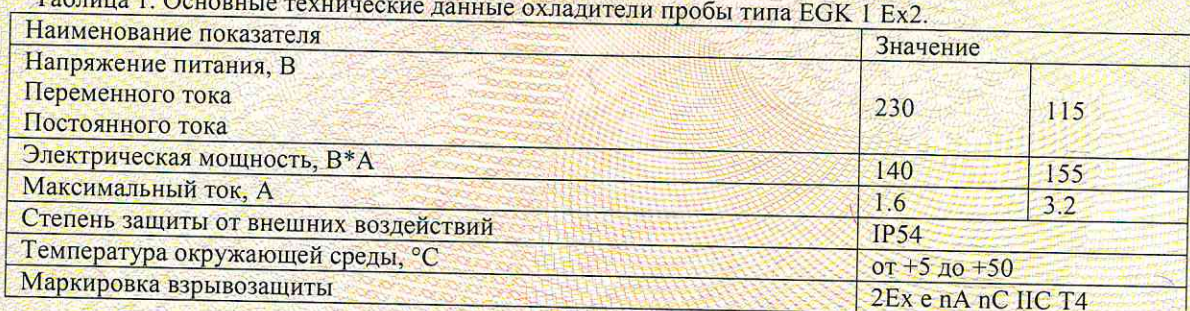

Взрывозащищенность оборудования обеспечивается выполнением его конструкции в соответствии с общими требованиями ГОСТ 31610.0-2012, а также видами взрывозащиты: «защита вида «е» по ГОСТ 31610.7-2012/ IEC 60079-7:2006 и «защита вида «п» по ГОСТ 31610.15-2012, в принятии мер, препятствующих образованию источника воспламенения, а именно:

- применением надежного электрического соединения устройств внутри оболочки, которые не приводят к нагреву проводников в месте контакта сверх температуры, регламентированной для температурного класса Т4;
- обеспечением электрических зазоров и расстояний утечки между токоведущими частями согласно требованиям стандартов ГОСТ 31610.7-2012 и ГОСТ 31610.15-2012;
- выполнением качественной изоляции, обеспечивающей отсутствием нагрева обмоток сверх -температуры, регламентированной для температурного класса T4, в случае остановки вентилятора; продукции проверкой электрической прочности изоляции напряжением 1500 В;

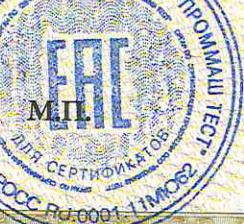

Руководитель (уполномоченное лицо) органа по сертификации

Галина Александровна Родзивон инициалы, фамили

Юрий Станиславович Любовский инициалы, фамилия

Эксперт-аудитор (эксперт)

# ГАМОЖЕННЫЙ СОЮЗ

# ПРИЛОЖЕНИЕ

## К СЕРТИФИКАТУ СООТВЕТСТВИЯ № ТС. RU C-DE.MЮ62.B.05995

**Серия RU** № 0472775

наличием внутри и снаружи заземляющих зажимов, а также специальной заземляющей жилы кабеля; выполнением специальных условий применения при монтаже и эксплуатации;

монтаж, эксплуатация, ремонт и обслуживание электрооборудования, входящего в состав охладителя пробы типа ЕСК 1 Ех2, должны производиться в строгом соответствии с требованиями соответствующих руководств по эксплуатации. Обслуживающий персонал должен строго соблюдать требования к параметрам окружающей и рабочей сред, установленные в руководстве по эксплуатации.

#### Охладитель пробы типа EGK 1 Ex2 соответствует требованиям: 3. TD TO 013/201

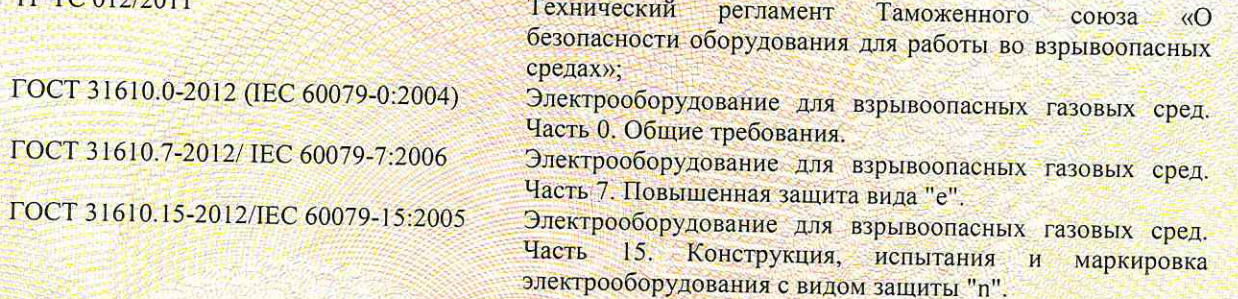

#### $\overline{4}$ . Маркировка

Маркировка, наносимая на электрооборудование, должна включать следующие данные:

- наименование предприятия-изготовителя или его зарегистрированный товарный знак;
- обозначение типа оборудования;
- порядковый номер по системе нумерации предприятия-изготовителя;
- маркировку взрывозащиты см. п. 2 «Основные технические данные»;
- наименование или знак органа по сертификации и номер сертификата соответствия;
- предупредительные надписи;
- единый знак ЕАС обращения продукции на рынке государств членов Таможенного союза;
- специальный знак взрывобезопасности **[X]** в соответствии с ТР ТС 012/2011;
- Другие данные, которые должен отразить изготовитель, если это требуется технической документацией (диапазон температур окружающей среды, степень защиты оболочки и т.д.).

#### 5. Специальные условия применения

- Образец газового холодильника должен быть установлен в оболочку, имеющую уровень взрывозащиты не ниже «повышенная надежность против взрыва» и подходящую для использования в зоне 2;
- Должна поддерживаться допустимая температура окружающей среды от +5 до +50 °С для предотвращения замерзания конденсата;
- При установке должно быть предусмотрено достаточно места перед вентиляционными отверстиями для обеспечения вентиляции:
- Должна быть обеспечена адекватная вентиляция.

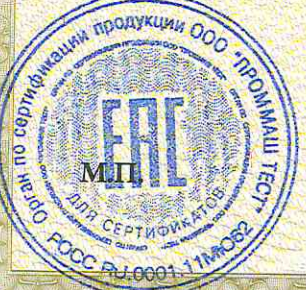

Руководитель (уполномоченное лицо) органа по сертификации Эксперт-аудитор (эксперт)

Галина Александровна Родзивон инициалы, фамили

Юрий Станиславович Любовский инициалы, фамилия

## EU-Konformitätserklärung **EU-declaration of conformity**

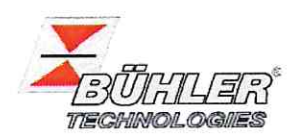

Hiermit erklärt Bühler Technologies GmbH, dass die nachfolgenden Produkte den wesentlichen Anforderungen der Richtlinie

Herewith declares Bühler Technologies GmbH that the following products correspond to the essential requirements of Directive

#### 2014/34/EU (Atex)

in ihrer aktuellen Fassung entsprechen.

in its actual version.

Produkt / products: Messgaskühler / Sample gas cooler EGK 1 Ex2 Typ / type:

Die Produkte werden entsprechend der derzeitig gültigen Atex-Richtlinie innerhalb der internen Fertigungskontrolle folgendermaßen gekennzeichnet: The products are marked according to the currently valid Atex directive during internal control of production:

> **EX II 3G Exec nAnCIIC T4 Go** Atex: IECEx: Exec nA nC IIC T4 Gc

Die Eignung dieses Produkts für die Zone 2 wurde durch eine Baumusterprüfbescheinigung mit der Nummer IBExU17ATEXB006X festgestellt.

Die Betriebsanleitung zu diesem Produkt beinhaltet besondere Installations- und Betriebsbedingungen und sind für die sichere Anwendung zu beachten.

This product's suitability for Zone 2 was determined by type-examination certificate number IBExU17ATEXB006X.

The operating instructions for this product contains special installation and operating conditions and must be observed to ensure safe operation.

Zur Beurteilung der Konformität wurden folgende harmonisierte Normen herangezogen: For the assessment of conformity the following standards have been used: EN 60079-15:2010 EN 60079-0:2012 + A11:2013 EN 60079-7:2015

> Zusätzlich wurden berücksichtigt: In addition, the following standards have been used: EN 13463-1:2011

EN 13463-1:2009

Der Hersteller hat die Übereinstimmung des Gerätes mit aktuelleren Normenausgaben als in der Baumusterprüfbescheinigung aufgeführt geprüft und die Konformität festgestellt: The manufacturer has checked the compliance of the device with more current standards than those listed in the type examination certificate and has established conformity:

EN IEC 60079-0:2018

EN IEC 60079-7 + A1:2018

Dokumentationsverantwortlicher für diese Konformitätserklärung ist Herr Stefan Eschweiler mit Anschrift am Firmensitz.

The person authorised to compile the technical file is Mr. Stefan Eschweiler located at the company's address.

Ratingen, den 15.04.2021

Stefan Eschweiler Geschäftsführer - Managing Director

Frank Pospiech Geschäftsführer - Managing Director

Bühler Technologies GmbH, Harkortstr. 29, D-40880 Ratingen, Tel. +49 (0) 21 02 / 49 89-0, Fax. +49 (0) 21 02 / 49 89-20 Internet: www.buehler-technologies.com

KX 45 0018

# RMA-Formular und Erklärung über Dekontaminierung RMA-Form and explanation for decontamination

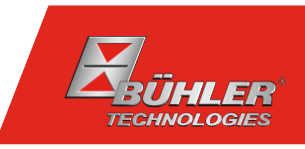

#### RMA-Nr./ RMA-No.

Die RMA-Nr. bekommen Sie von Ihrem Ansprechpartner im Vertrieb oder Service. Bei Rücksendung eines Altgeräts zur Entsorgung tragen Sie bitte in das Feld der RMA-Nr. "WEEE" ein./ You may obtain the RMA number from your sales or service representative. When returning an old appliance for disposal, please enter "WEEE" in the RMA number box.

Zu diesem Rücksendeschein gehört eine Dekontaminierungserklärung. Die gesetzlichen Vorschriften schreiben vor, dass Sie uns diese Dekontaminierungserklärung ausgefüllt und unterschrieben zurücksenden müssen. Bitte füllen Sie auch diese im Sinne der Gesundheit unserer Mitarbeiter vollständig aus./ This return form includes a decontamination statement. The law requires you to submit this completed and signed decontamination statement to us. Please complete the entire form, also in the interest of our employee health.

Ansprechpartner/ Person in charge

#### Firma/ Company

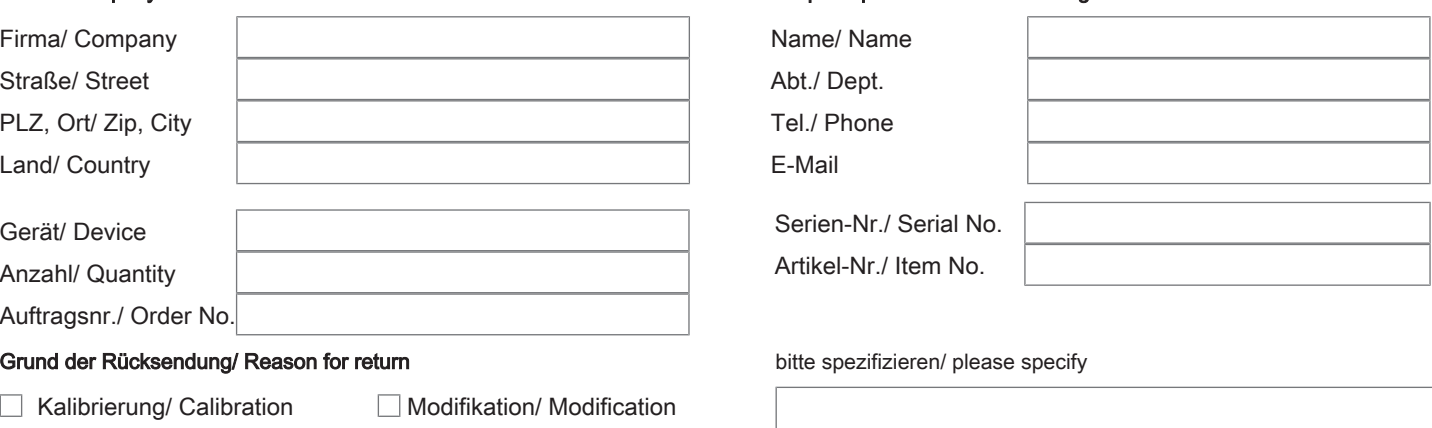

- Reklamation/ Claim Reparatur/ Repair
- Elektroaltgerät/ Waste Electrical & Electronic Equipment (WEEE) П
- П andere/ other

#### Ist das Gerät möglicherweise kontaminiert?/ Could the equipment be contaminated?

Nein, da das Gerät nicht mit gesundheitsgefährdenden Stoffen betrieben wurde./ No, because the device was not operated with hazardous substances.

 $\Box$  Nein, da das Gerät ordnungsgemäß gereinigt und dekontaminiert wurde./ No, because the device has been properly cleaned and decontaminated.

 $\Box$  Ja, kontaminiert mit:/ Yes, contaminated with:

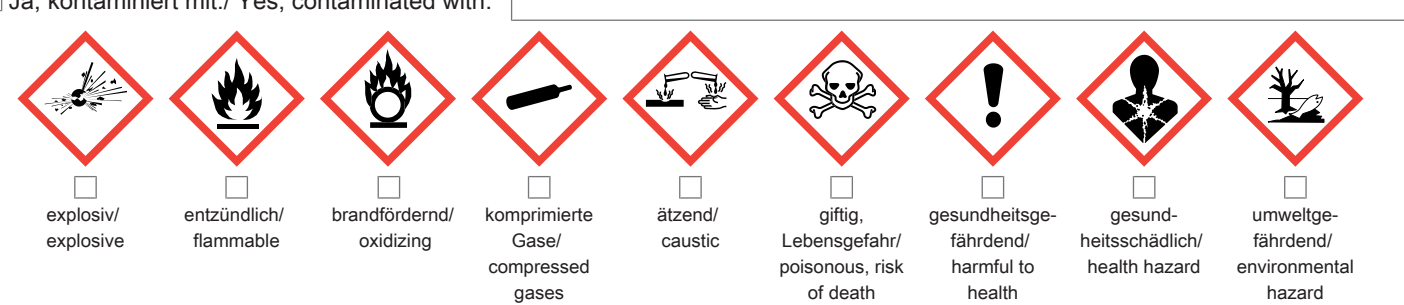

#### Bitte Sicherheitsdatenblatt beilegen!/ Please enclose safety data sheet!

Das Gerät wurde gespült mit:/ The equipment was purged with:

Diese Erklärung wurde korrekt und vollständig ausgefüllt und von einer dazu befugten Person unterschrieben. Der Versand der (dekontaminierten) Geräte und Komponenten erfolgt gemäß den gesetzlichen Bestimmungen.

Falls die Ware nicht gereinigt, also kontaminiert bei uns eintrifft, muss die Firma Bühler sich vorbehalten, diese durch einen externen Dienstleister reinigen zu lassen und Ihnen dies in Rechnung zu stellen.

Firmenstempel/ Company Sign

This declaration has been filled out correctly and completely, and signed by an authorized person. The dispatch of the (decontaminated) devices and components takes place according to the legal regulations.

Should the goods not arrive clean, but contaminated, Bühler reserves the right, to comission an external service provider to clean the goods and invoice it to your account.

Datum/ Date

rechtsverbindliche Unterschrift/ Legally binding signature

Bühler Technologies GmbH, Harkortstr. 29, D-40880 Ratingen Tel. +49 (0) 21 02 / 49 89-0, Fax: +49 (0) 21 02 / 49 89-20 E-Mail: service@buehler-technologies.com Internet: www.buehler-technologies.com

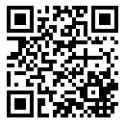

#### Vermeiden von Veränderung und Beschädigung der einzusendenden Baugruppe

Die Analyse defekter Baugruppen ist ein wesentlicher Bestandteil der Qualitätssicherung der Firma Bühler Technologies GmbH. Um eine aussagekräftige Analyse zu gewährleisten muss die Ware möglichst unverändert untersucht werden. Es dürfen keine Veränderungen oder weitere Beschädigungen auftreten, die Ursachen verdecken oder eine Analyse unmöglich machen.

#### Umgang mit elektrostatisch sensiblen Baugruppen

Bei elektronischen Baugruppen kann es sich um elektrostatisch sensible Baugruppen handeln. Es ist darauf zu achten, diese Baugruppen ESD-gerecht zu behandeln. Nach Möglichkeit sollten die Baugruppen an einem ESD-gerechten Arbeitsplatz getauscht werden. Ist dies nicht möglich sollten ESD-gerechte Maßnahmen beim Austausch getroffen werden. Der Transport darf nur in ESD-gerechten Behältnissen durchgeführt werden. Die Verpackung der Baugruppen muss ESD-konform sein. Verwenden Sie nach Möglichkeit die Verpackung des Ersatzteils oder wählen Sie selber eine ESD-gerechte Verpackung.

#### Einbau von Ersatzteilen

Beachten Sie beim Einbau des Ersatzteils die gleichen Vorgaben wie oben beschrieben. Achten Sie auf die ordnungsgemäße Montage des Bauteils und aller Komponenten. Versetzen Sie vor der Inbetriebnahme die Verkabelung wieder in den ursprünglichen Zustand. Fragen Sie im Zweifel beim Hersteller nach weiteren Informationen.

#### Einsenden von Elektroaltgeräten zur Entsorgung

Wollen Sie ein von Bühler Technologies GmbH stammendes Elektroprodukt zur fachgerechten Entsorgung einsenden, dann tragen Sie bitte in das Feld der RMA-Nr. "WEEE" ein. Legen Sie dem Altgerät die vollständig ausgefüllte Dekontaminierungserklärung für den Transport von außen sichtbar bei. Weitere Informationen zur Entsorgung von Elektroaltgeräten finden Sie auf der Webseite unseres Unternehmens.

#### Avoiding alterations and damage to the components to be returned

Analysing defective assemblies is an essential part of quality assurance at Bühler Technologies GmbH. To ensure conclusive analysis the goods must be inspected unaltered, if possible. Modifications or other damages which may hide the cause or render it impossible to analyse are prohibited.

#### Handling electrostatically conductive components

Electronic assemblies may be sensitive to static electricity. Be sure to handle these assemblies in an ESD-safe manner. Where possible, the assembles should be replaced in an ESD-safe location. If unable to do so, take ESD-safe precautions when replacing these. Must be transported in ESD-safe containers. The packaging of the assemblies must be ESD-safe. If possible, use the packaging of the spare part or use ESD-safe packaging.

#### Fitting of spare parts

Observe the above specifications when installing the spare part. Ensure the part and all components are properly installed. Return the cables to the original state before putting into service. When in doubt, contact the manufacturer for additional information.

#### Returning old electrical appliances for disposal

If you wish to return an electrical product from Bühler Technologies GmbH for proper disposal, please enter "WEEE" in the RMA number box. Please attach the fully completed decontamination declaration form for transport to the old appliance so that it is visible from the outside. You can find more information on the disposal of old electrical appliances on our company's website.

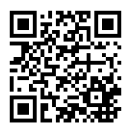